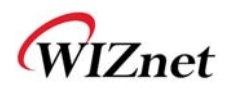

# **WIZ630wi User Manual**

**(Version 0.93)** 

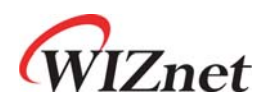

© 2012 WIZnet Co., Inc. All Rights Reserved. For more information, please visit our website at http://www.wiznet.co.kr

© Copyright 2012 WIZnet Co., Inc. All rights reserved. 1

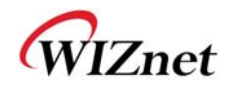

### **Certification Information**

#### CE for Class B ITE

#### **INFORMATION TO THE USER**

Hereby, WIZnet. Declares that this WIZ630wi is in compliance with the essential requirements and other relevant provisions of directive 1999/5/EC.

**WARNING:** This is a class B product. In a domestic environment this product may cause radio interference in which case the user may be required to take adequate measures.

#### FCC for Class B ITE

#### **INFORMATION TO THE USER**

This equipment has been tested and found to comply with the limits for a Class B digital device, pursuant to part 15 of the FCC Rules. These limits are designed to provide reasonable protection against harmful interference in a residential installation. This equipment generates, uses and can radiate radio frequency energy and, if not installed and used in accordance with the instructions, may cause harmful interference to radio communications. However, there is no Guarantee that interference will not occur in a particular installation. If this equipment does cause harmful interference to radio or television reception, which can be determined by turning the equipment off and on, the user is encouraged to try to correct the interference by one more of the following measures:

- Reorient or relocate the receiving antenna.
- Increase the separation between the equipment and receiver.
- Connect the equipment into an outlet on a circuit different from that to which the receiver is connected.
- Consult the dealer or an experienced radio/TV technician for help.

**WARNING:** This equipment may generate or use radio frequency energy. Changes or modifications to this equipment may cause harmful interference unless the modifications are expressly approved in the instruction manual. The user could lose the authority to operate this equipment if an unauthorized change or modification is made.

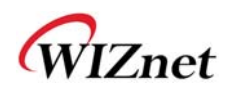

# Connecting the Web page of WIZ610wi

◆ Some items may be not supported depending on the version.

### **Web address**

 Open a web browser on user's PC. Input the default IP address of WIZ630wi, "192.168.16.254" and click Enter.

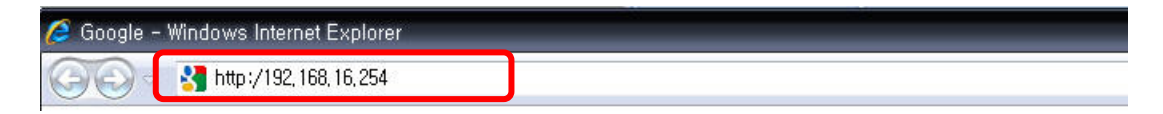

### **Web Login**

- A pop up will request user to input User ID and Password
- User ID: admin / Password: admin

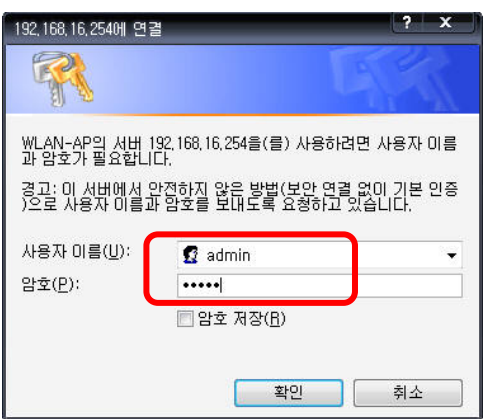

The system's basic information, as shown below, will appear if successfully authenticated.

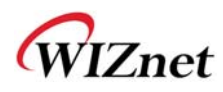

#### **WLAN Gateway Module....**

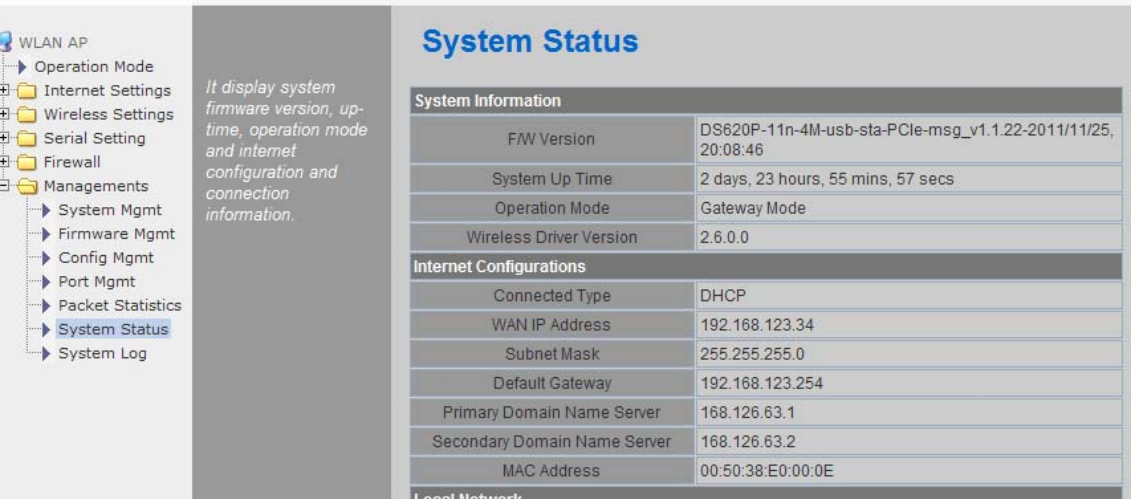

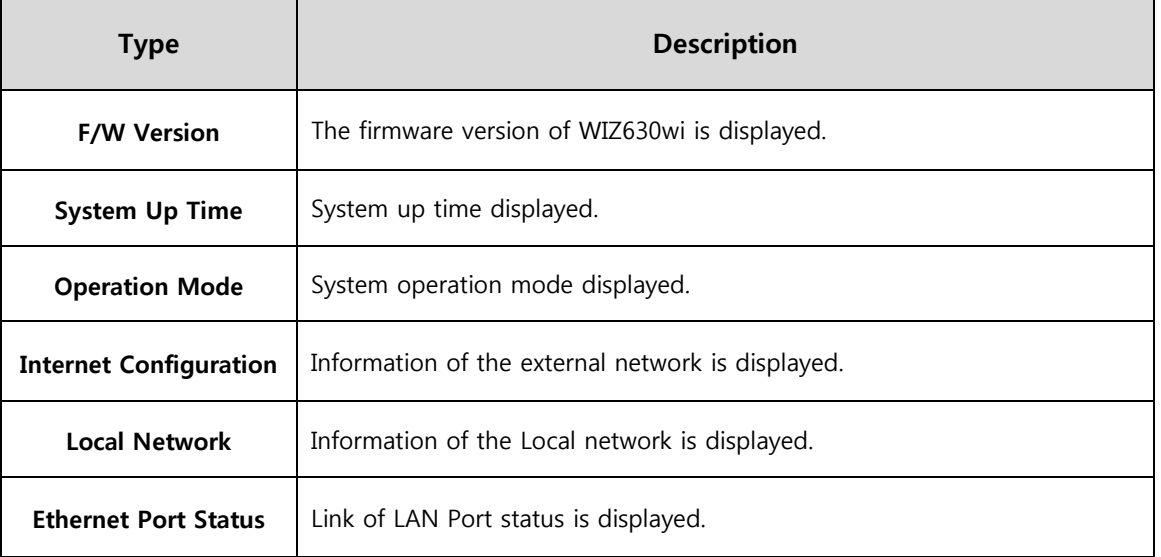

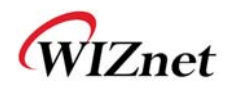

## **Wireless Specifications**

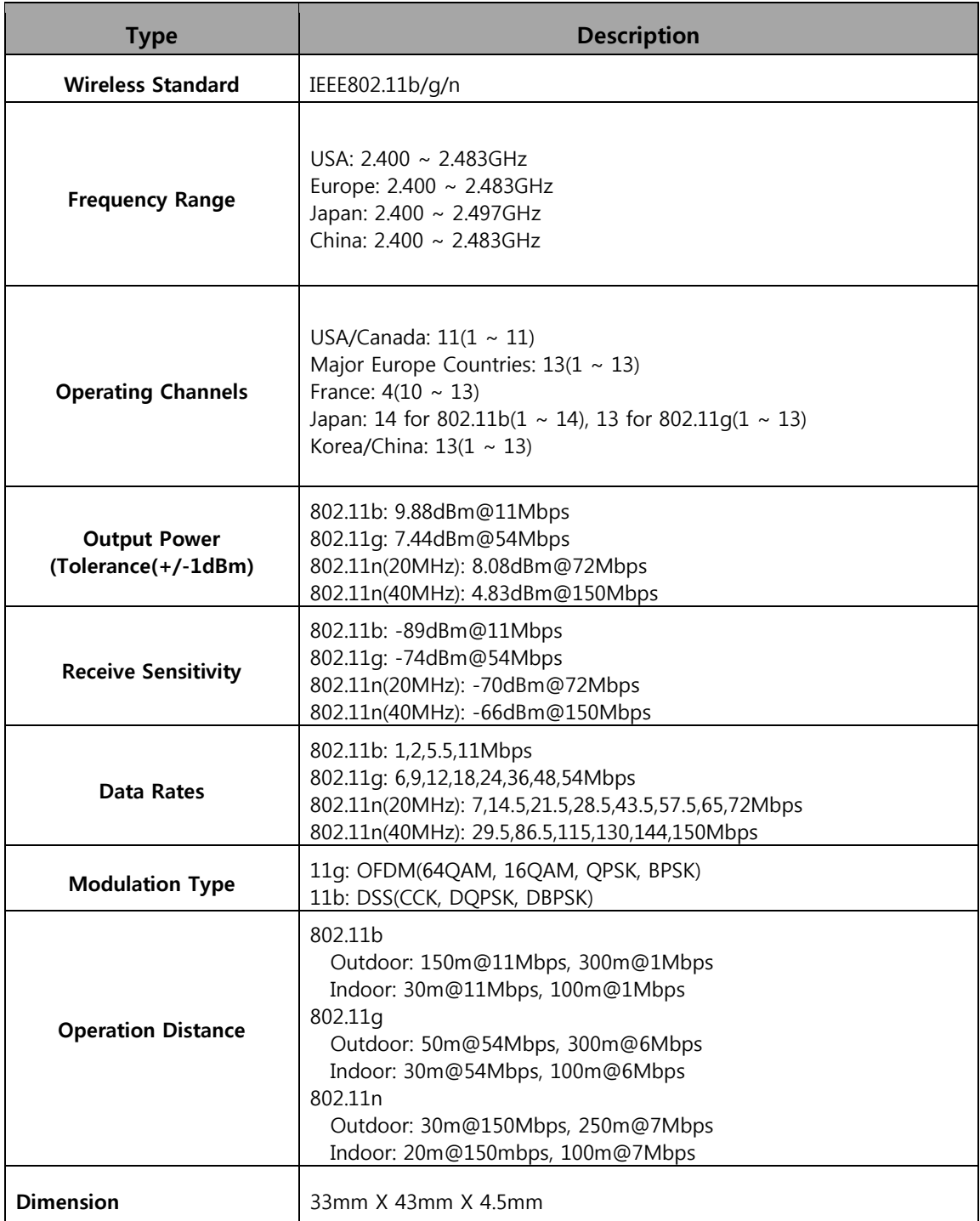

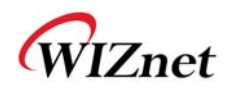

# **1.Operation mode**

- ◆ User can select the operation mode.
- The default setting of WIZ630wi is AP Mode. (DHCP Server Enabled)

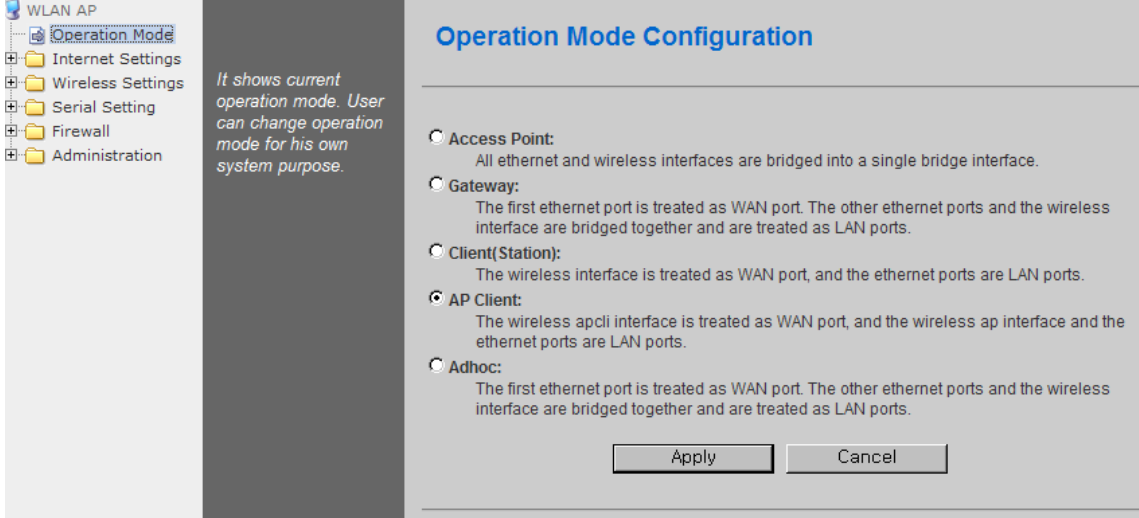

### **Access Point (Bridge)**

In this mode, all Ethernet ports and wireless interface are bridged together. Wired/Wireless interface has the same IP address space with its top mesh. DHCP Server function is disabled and WIZ630wi does not assign an IP. Wireless (LAN Port included) sending periodic Broadcast Packet to Station and maintains a connection with Station.

### **Gateway (Router)**

Operate in router mode. Interfaces are separated into WAN I/F (Top Internet Business Network), LAN I/F (Sub Private Network: 192.168.16.xxx), Wireless I/F (Sub Private Network: 192.168.16.xxx). Port # 0 will be assigned to the WAN Port. WIZ630wi periodically sends Broadcast Packet to Sub-LAN (LAN Port included) and maintains connection with Station.

## **Client (Station)**

Wireless I/F is assigned as WAN Port and all Ethernet Ports are bound to LAN Port. Set the profile and the WIZ630wi is automatically connected to the AP when re-booting in the future. Devices that are connected through the LAN port are assigned a private IP. WIZ630wi periodically sends PING Packet to AP Gateway and maintains connection with AP.

### **AP-Client mode**

Wireless I/F is assigned as WAN Port and all Ethernet Ports are bound to LAN Port. This mode is similar to Station mode, however the difference is that the Wireless I/F will operate as client with AP simultaneously. WIZ630wi periodically sends Broadcast Packet to Sub-LAN (LAN Port included) and maintains connection with Station.

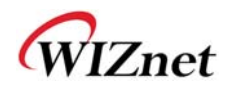

### **ad-hoc mode**

This mode is similar to Gateway mode. The Wireless I/F operates as ad-hoc and connects to Station Point-to-Point. There is no communication between the LAN Port and Wireless I/F (ad-hoc).

WAN  $\leftrightarrow$  ad-hoc: OK WAN  $\leftrightarrow$  LAN: OK ad-hoc  $\leftrightarrow$  ad-hoc: OK ad-hoc  $\leftrightarrow$  LAN: No Communication

# **2.Internet Setting**

### **3.1 Internet connection setting**

- ◆ Select the internet service type and WIZ630wi can connect to the internet
- If users would like to access to Internet, Gateway Mode should be selected.

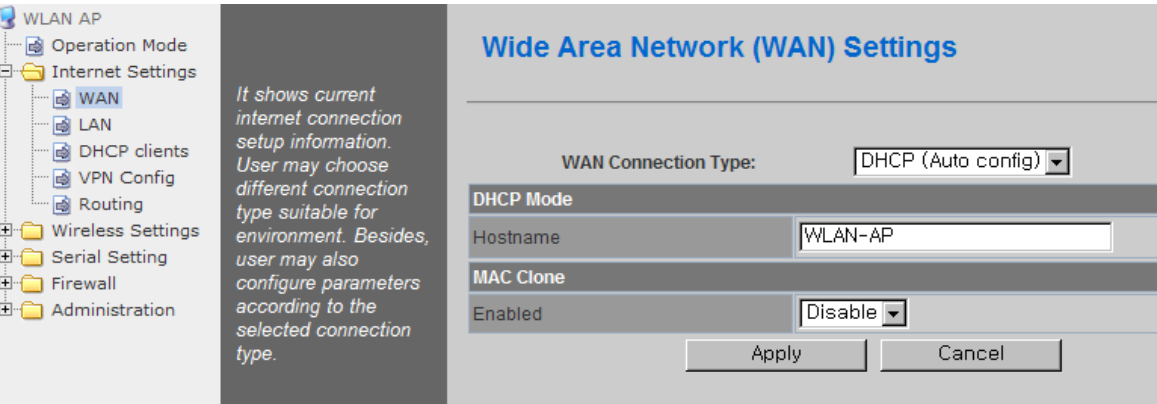

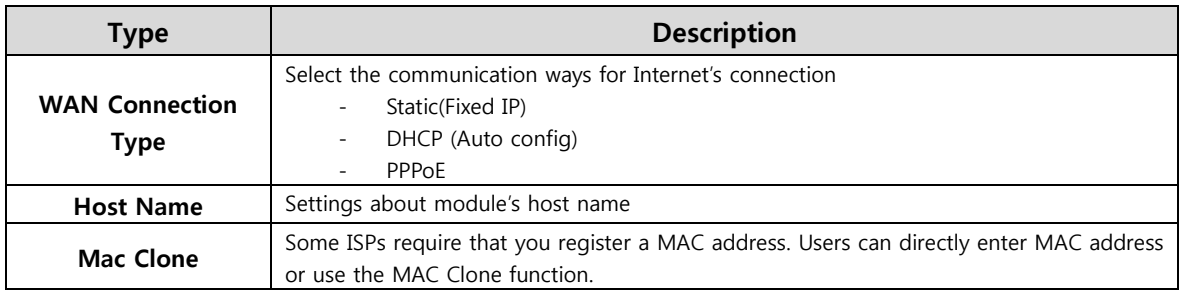

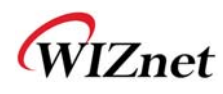

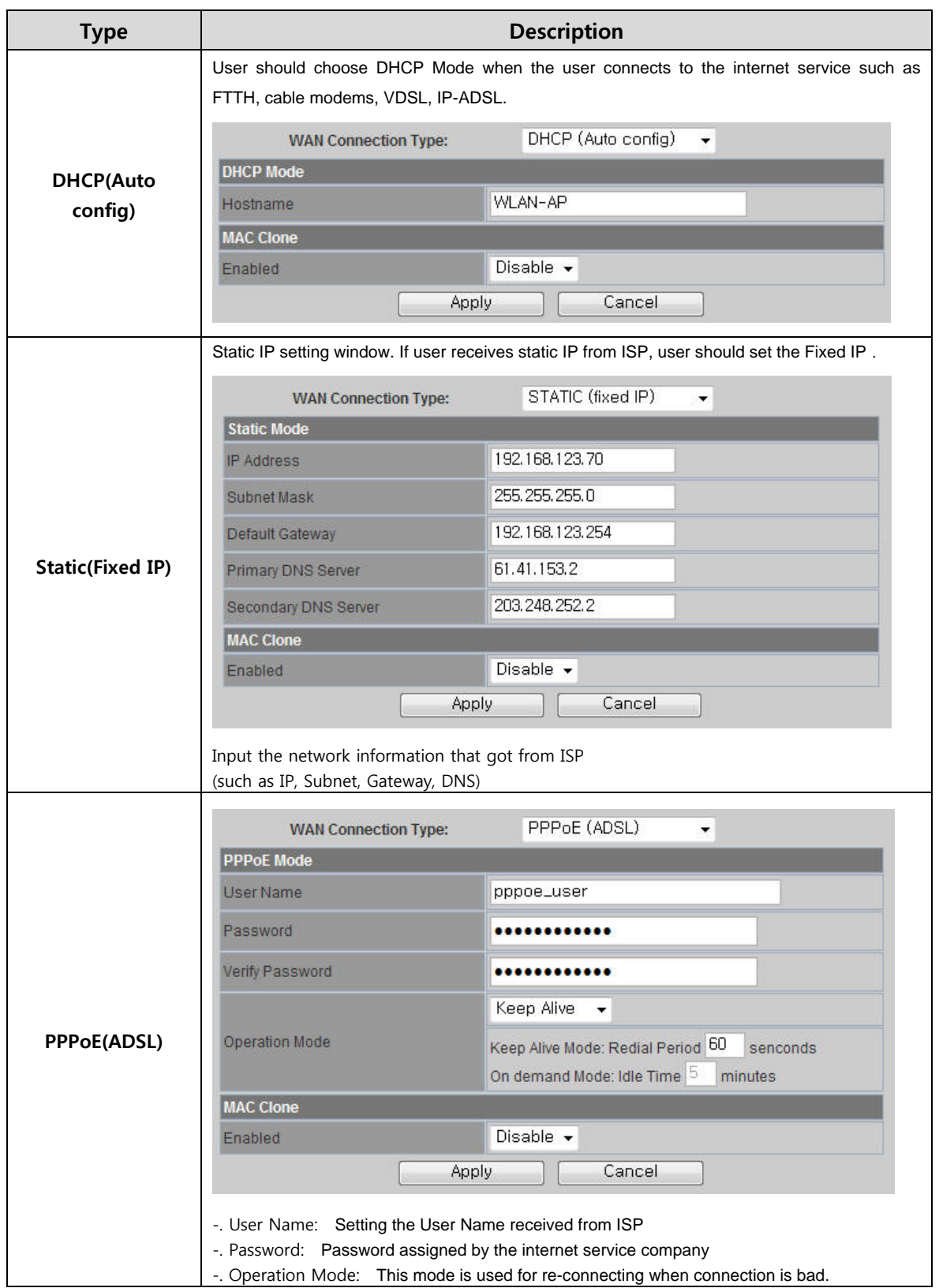

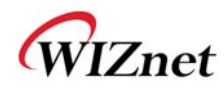

### **3.2 Local network setting**

WIZ630wi internal IP setting, DHCP server setting and DHCP.

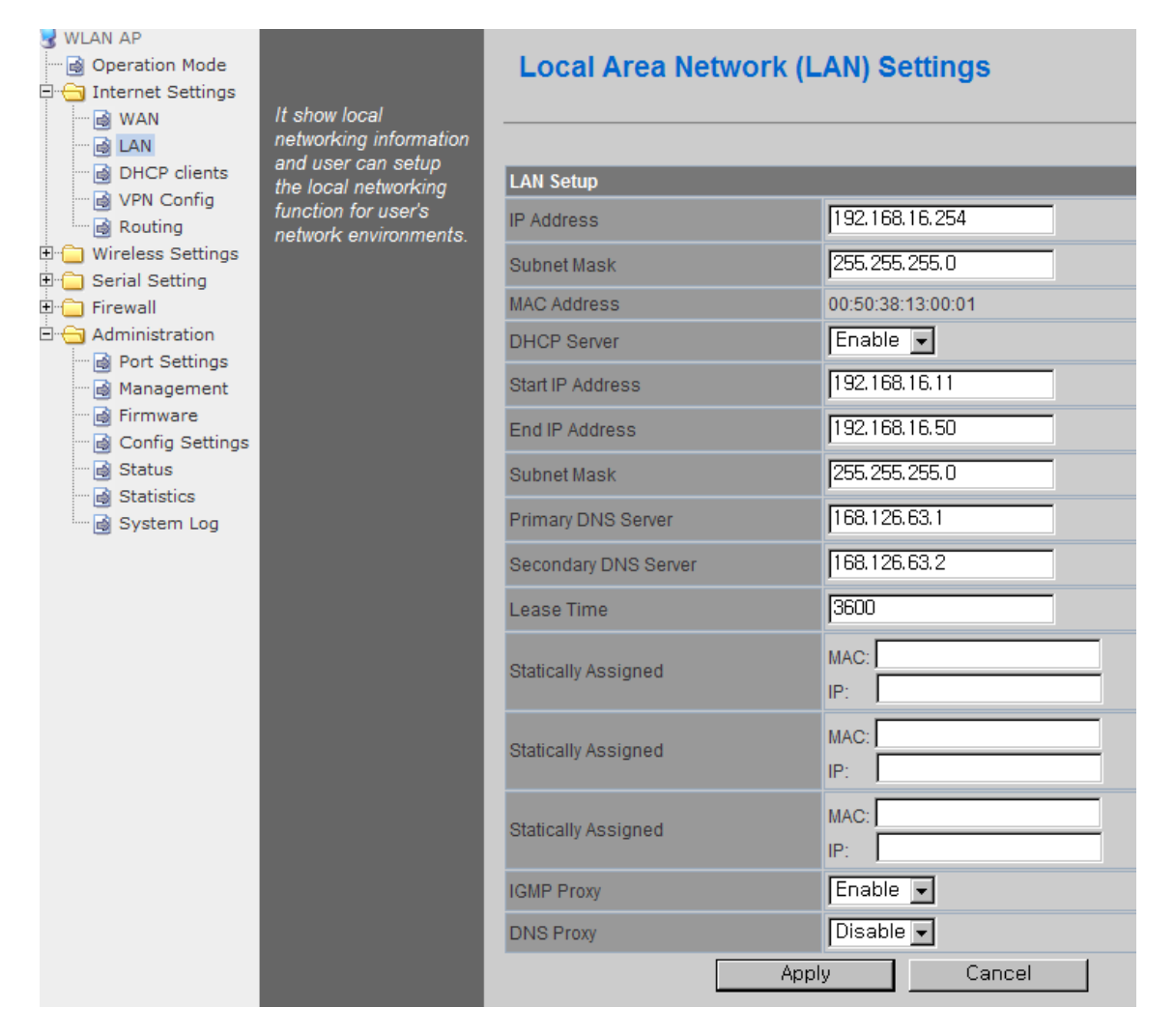

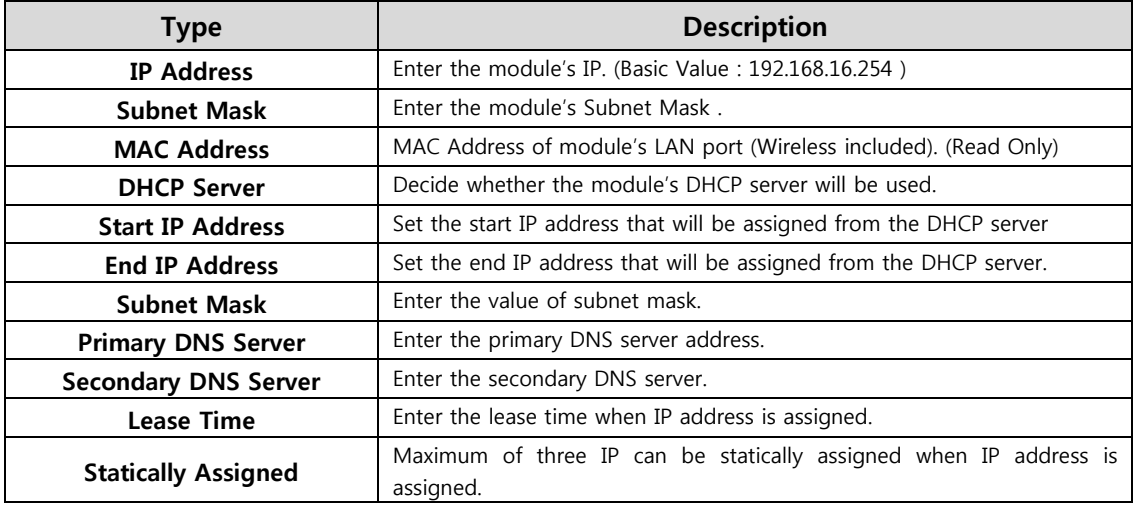

© Copyright 2012 WIZnet Co., Inc. All rights reserved. 9

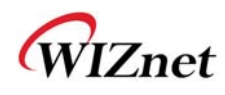

## **3.3 DHCP Client Information**

The IP information that is assigned from the DHCP server is shown.

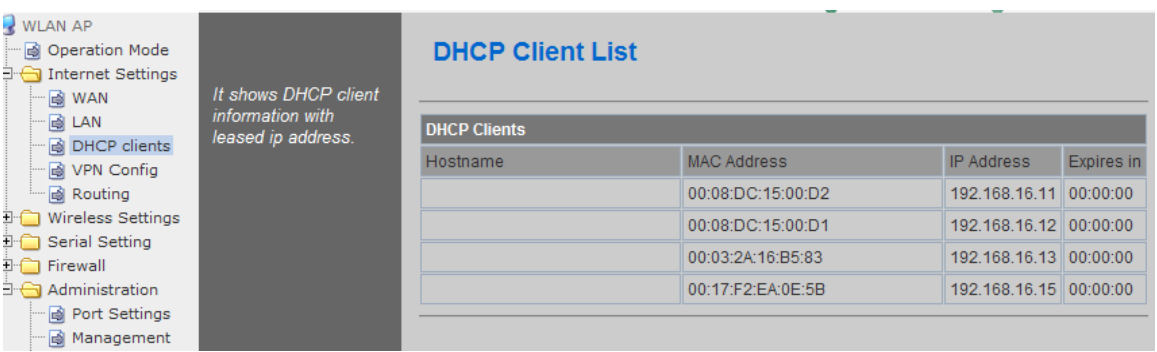

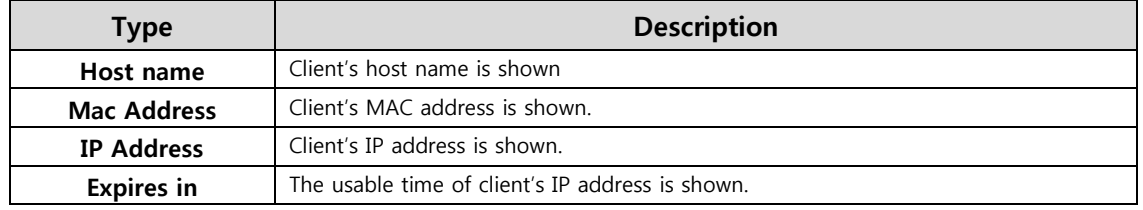

## **3.4 VPN setting**

 $\blacklozenge$  This section will explain on VPN packet settings.

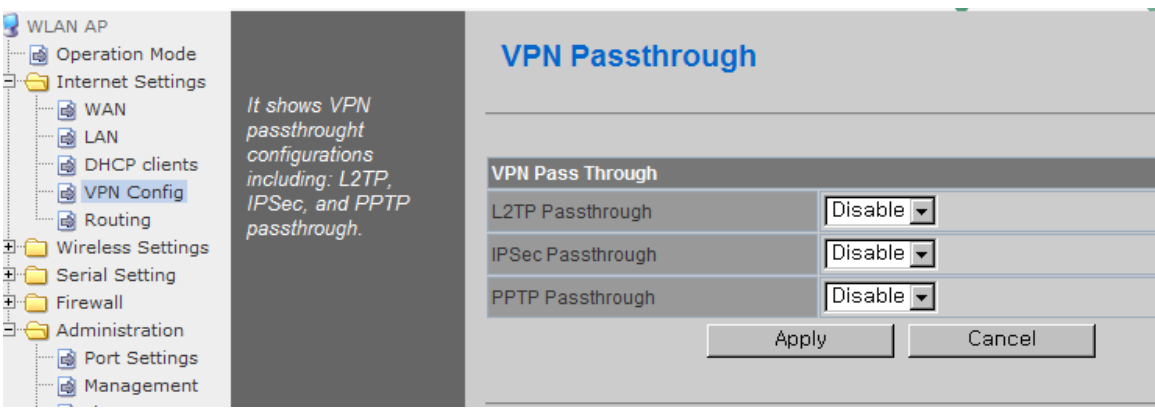

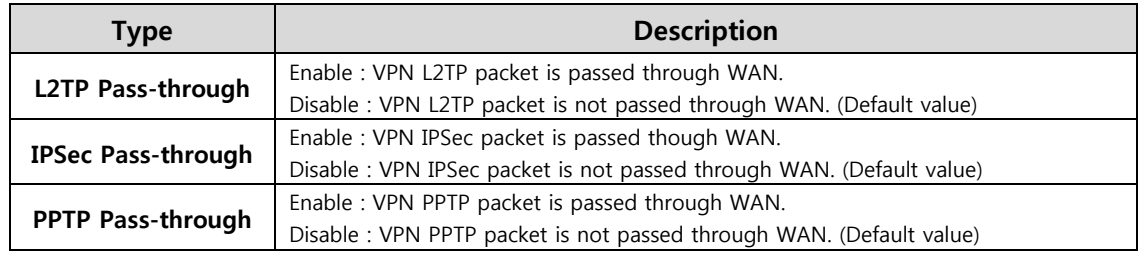

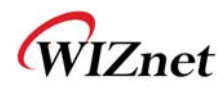

# **3.5 Static Routing Setting**

- User can modify the routing table at static routing settings.
- We do not recommend any modification.

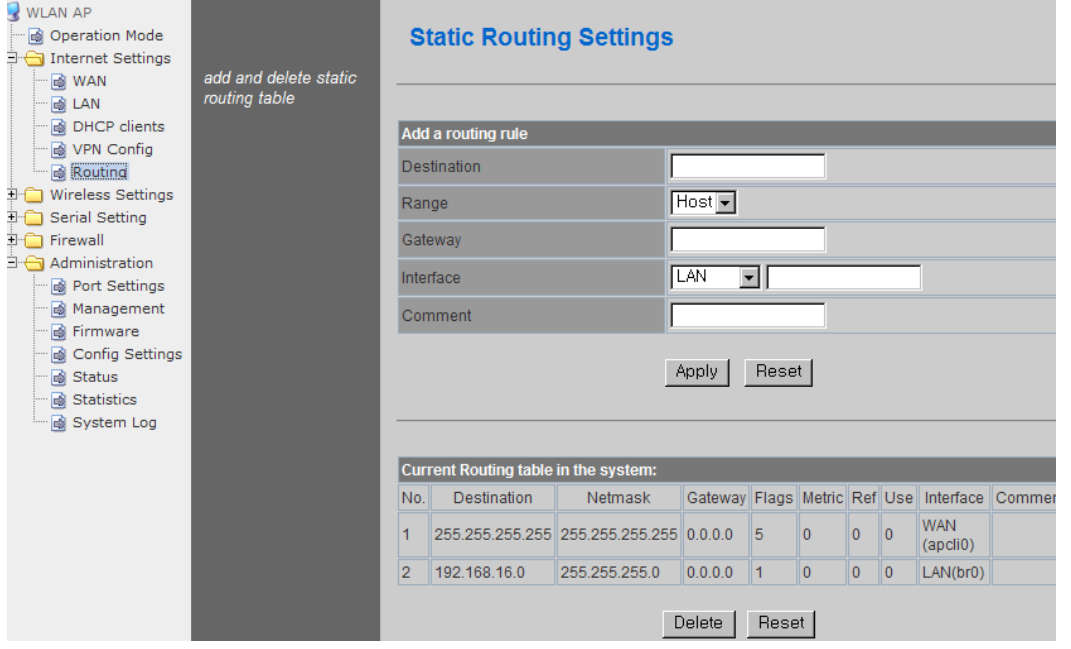

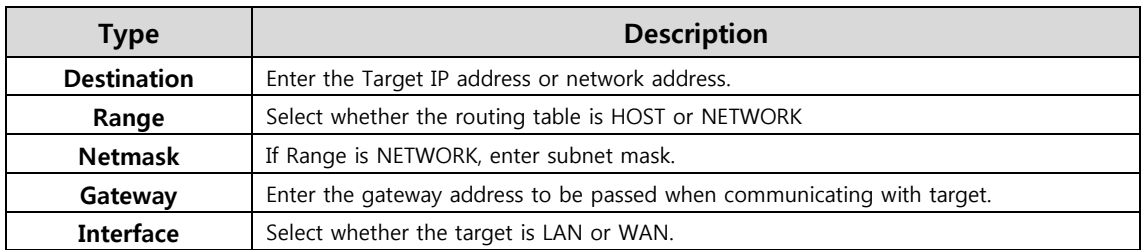

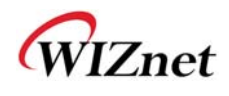

# **3.Wireless setting**

## **Basic settings**

This chapter is about basic setting for wireless LAN.

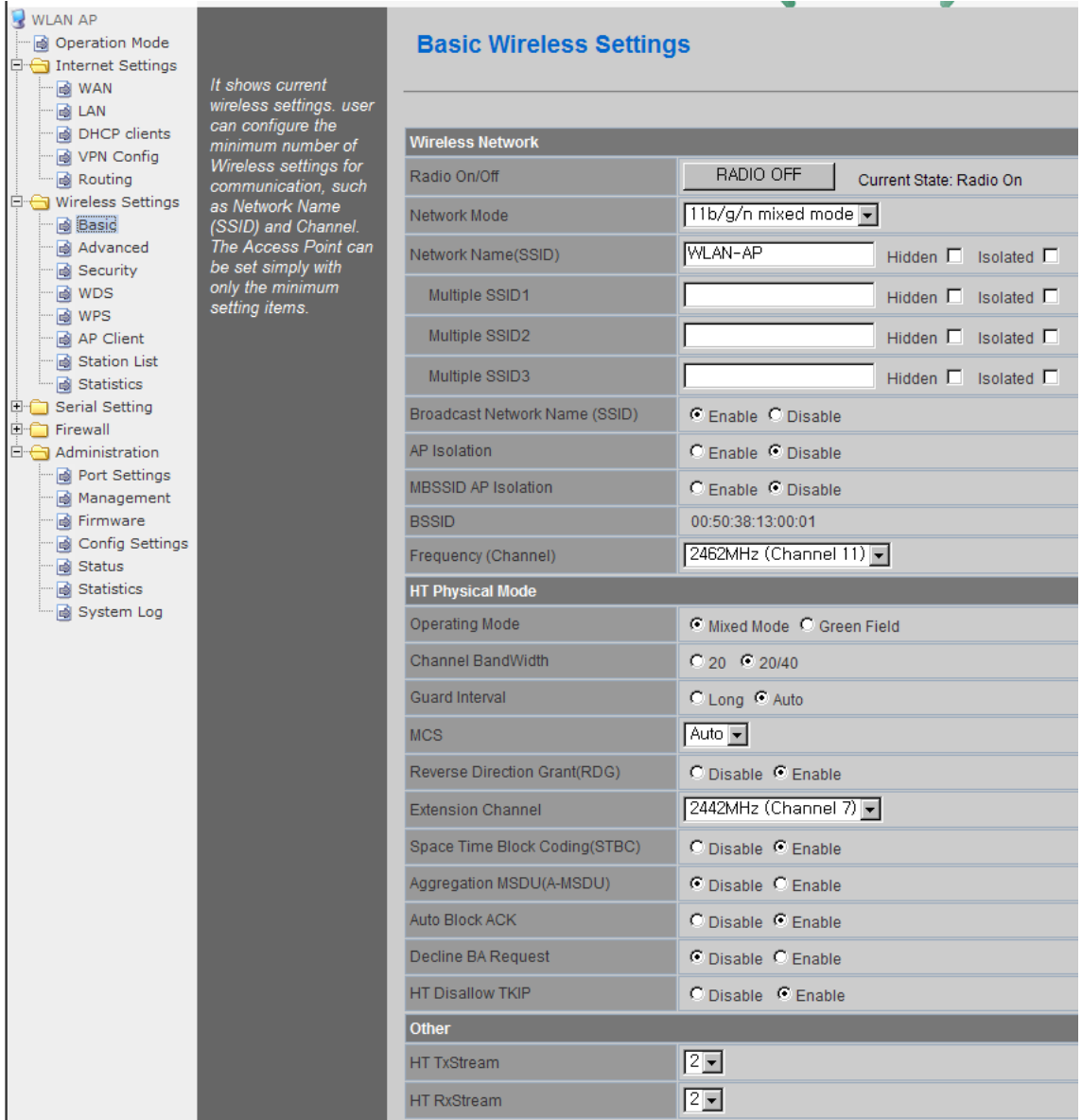

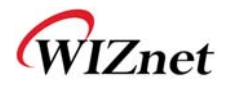

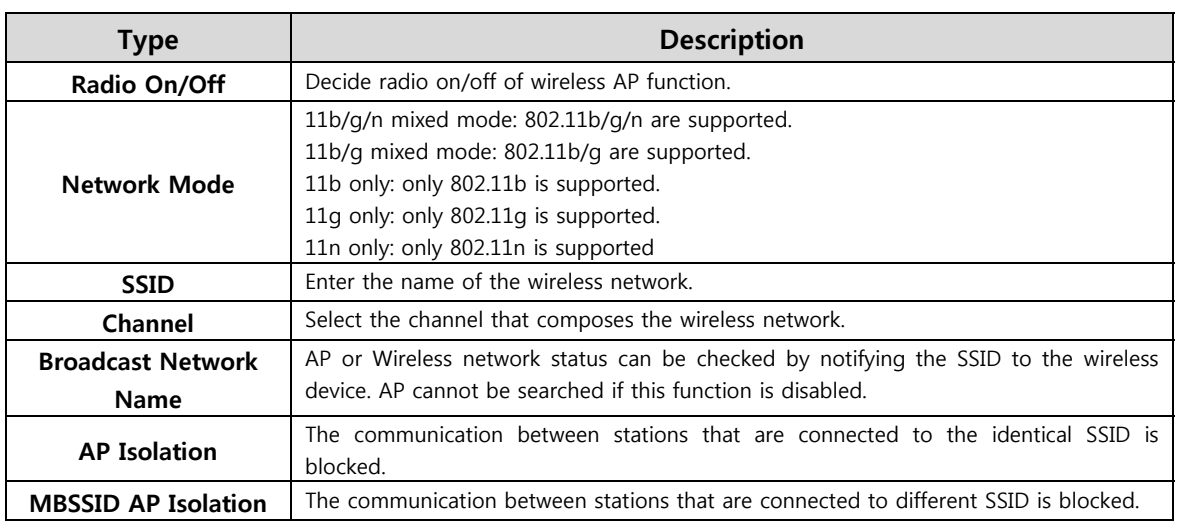

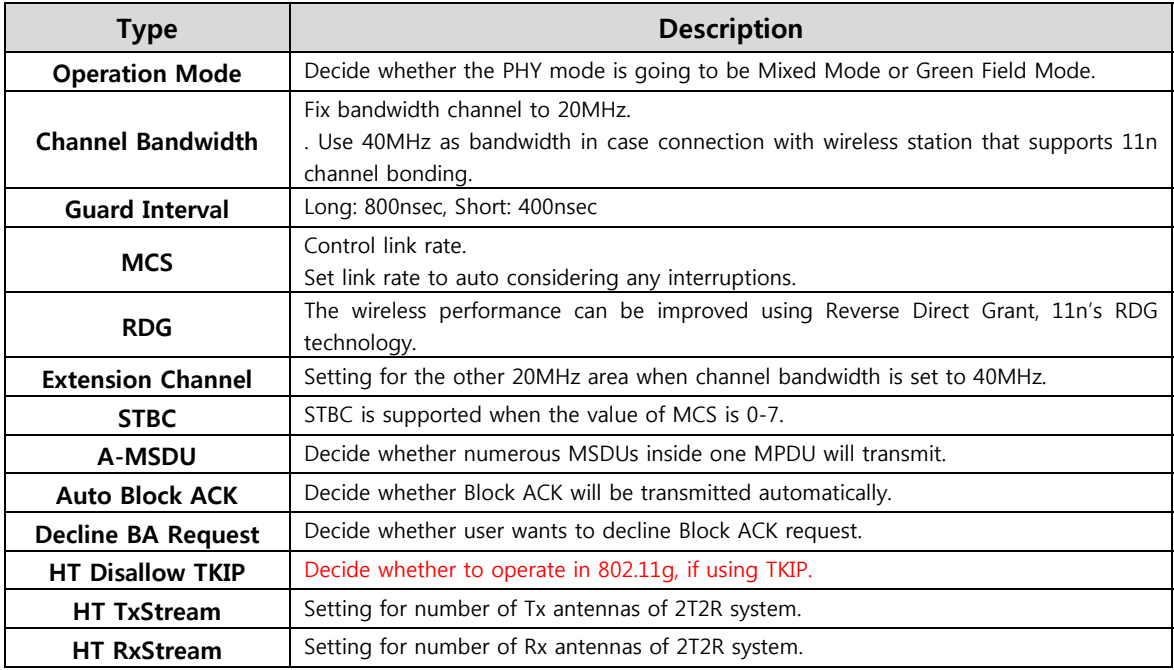

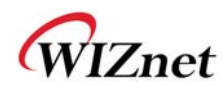

### **4.1 Advanced Wireless Settings**

This chapter is about higher-level setting for wireless LAN

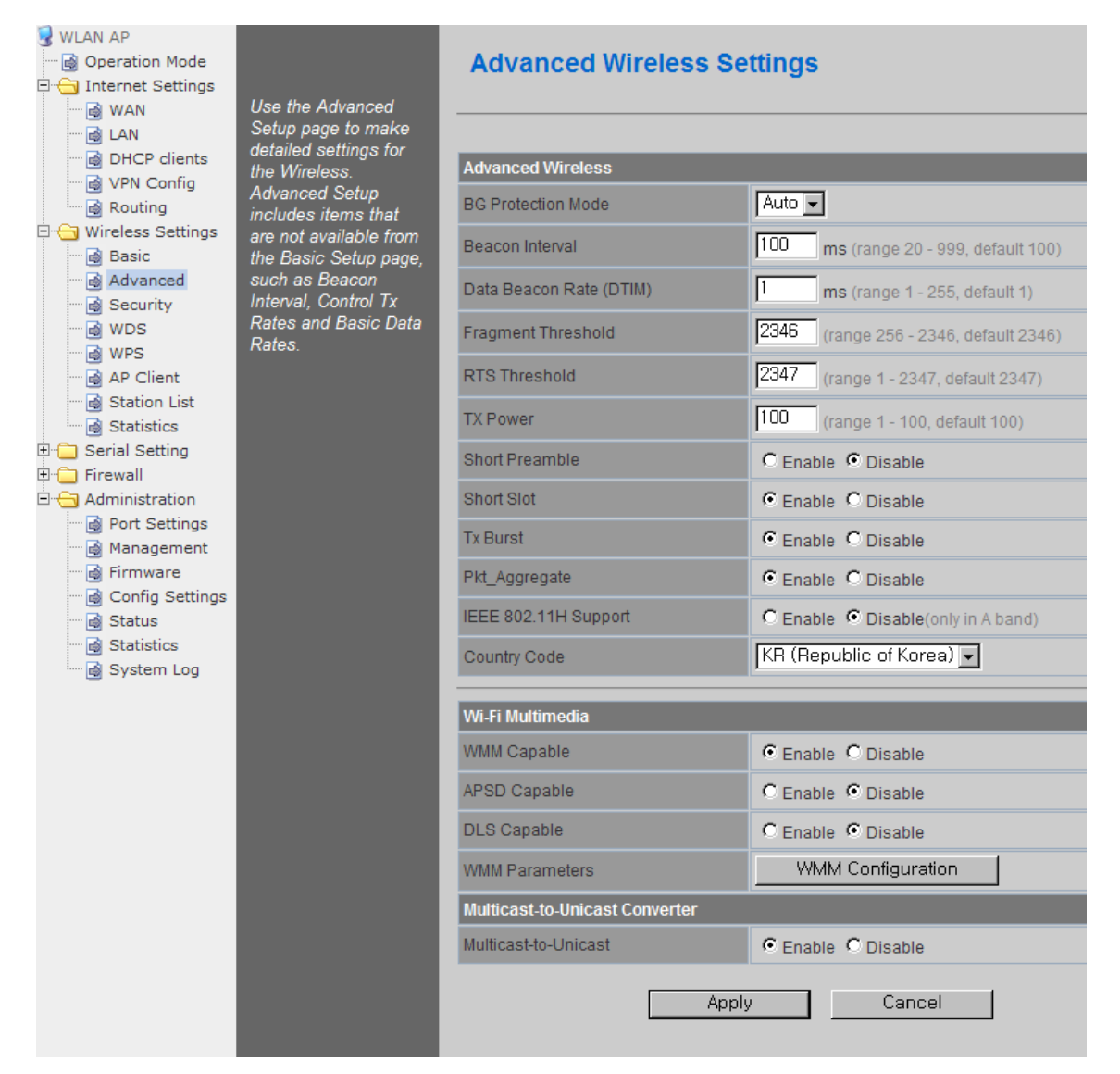

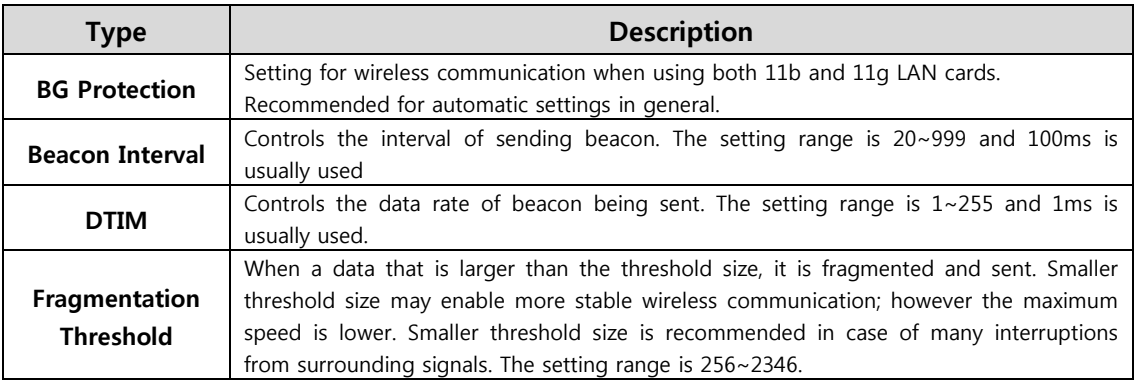

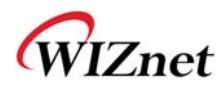

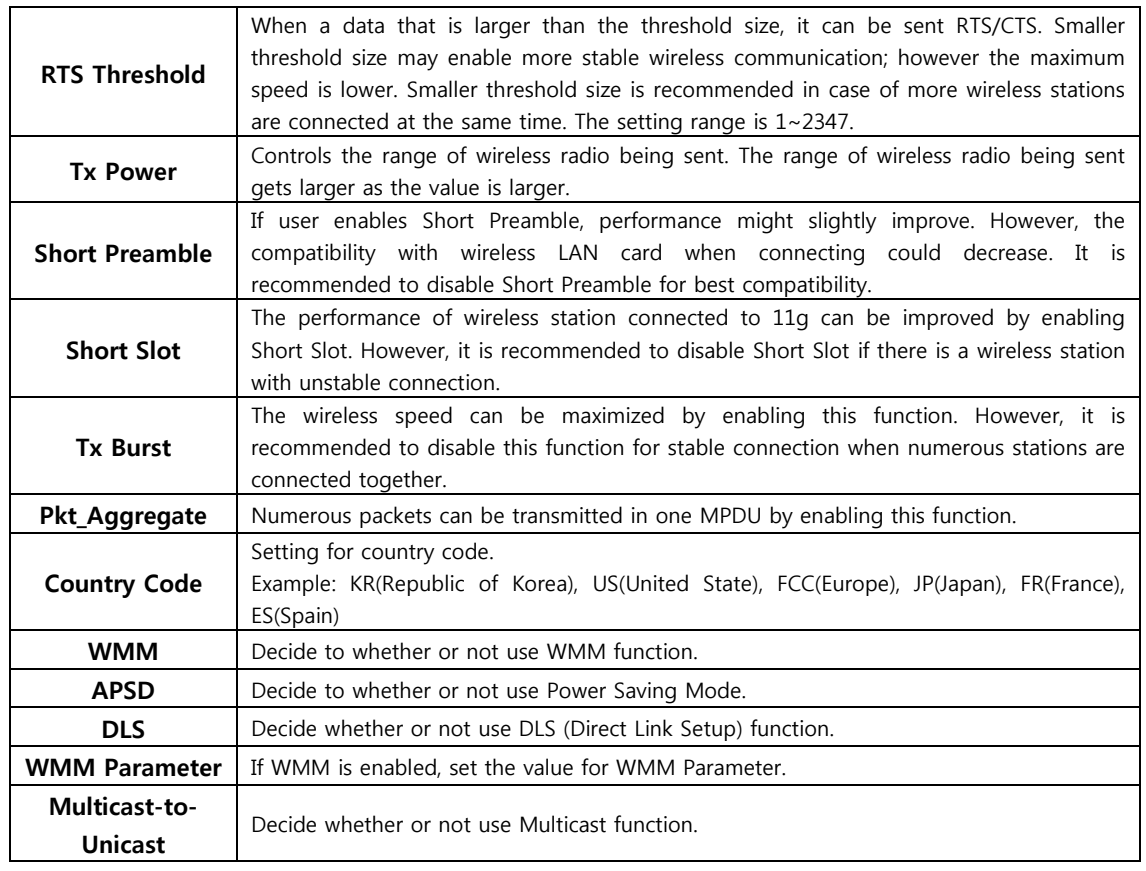

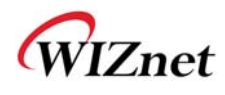

# **4.2 Wireless Security**

This chapter is about settings for wireless network security.

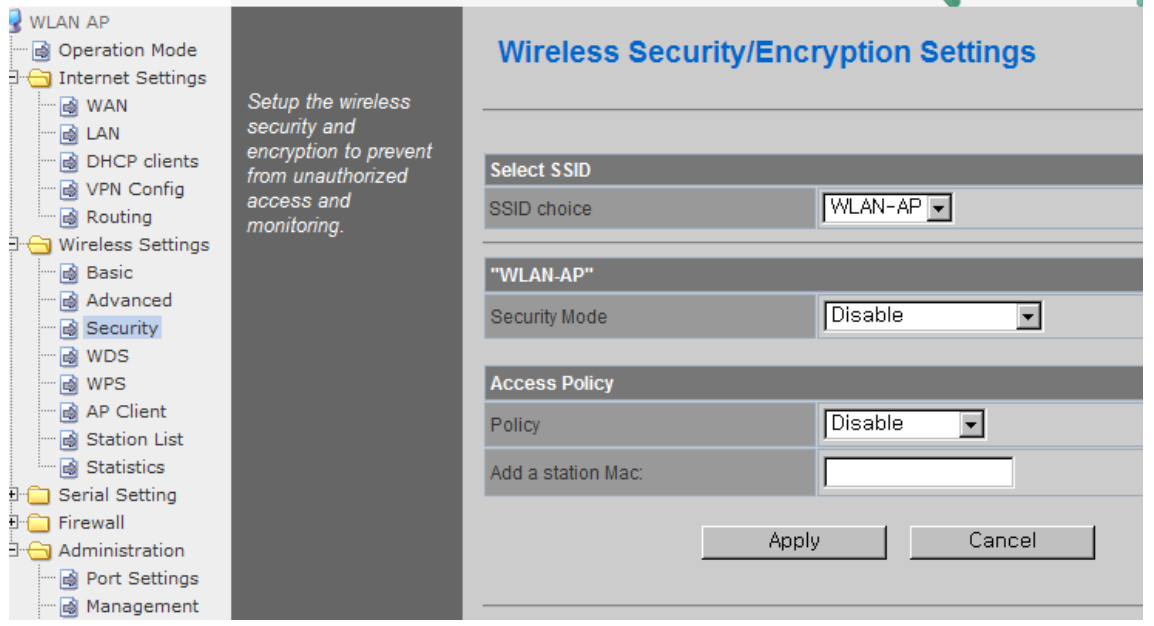

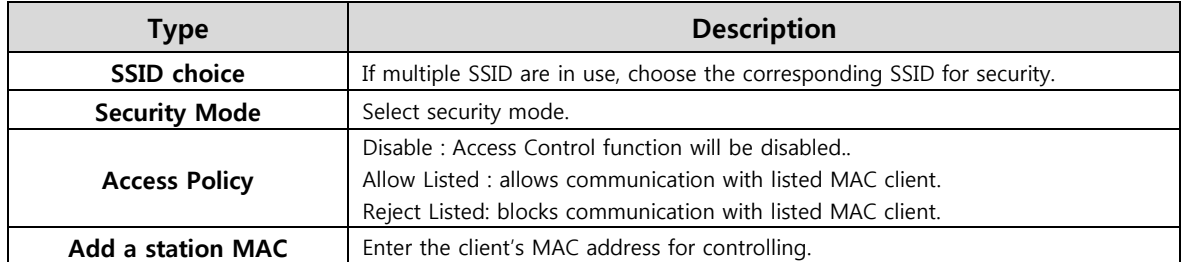

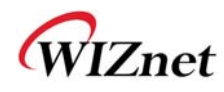

### **4.3.1. Wireless Security setting**

#### Authentication settings

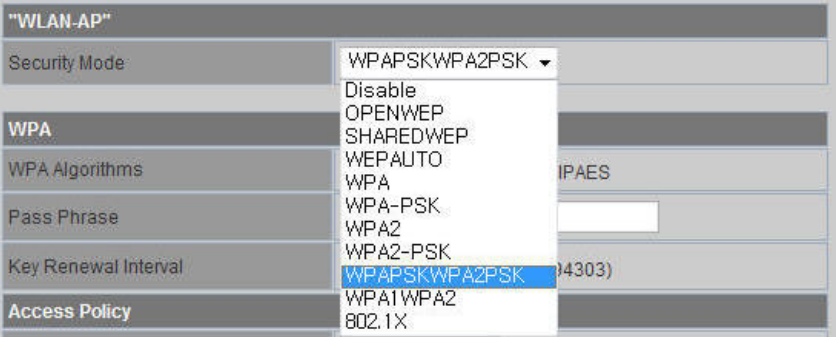

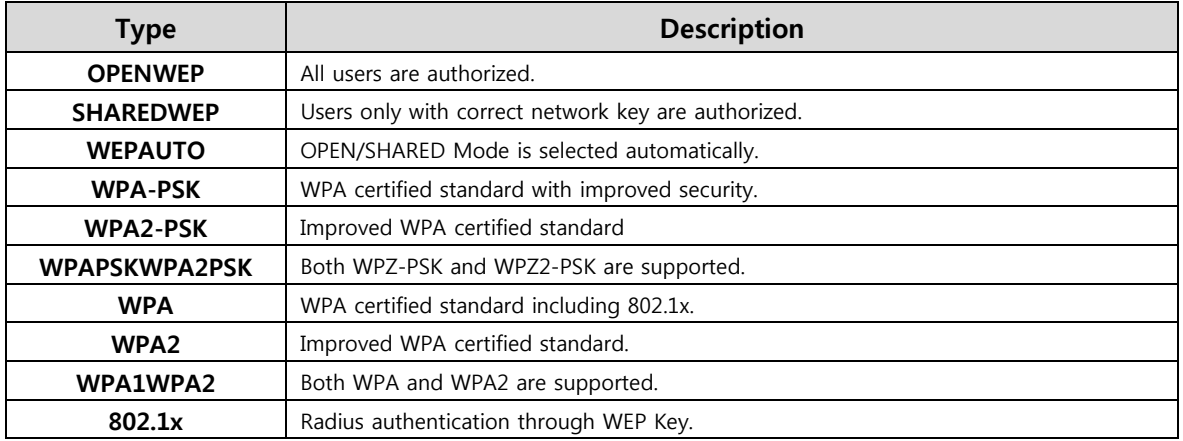

#### **4.3.2. Wireless Authentication Setting**

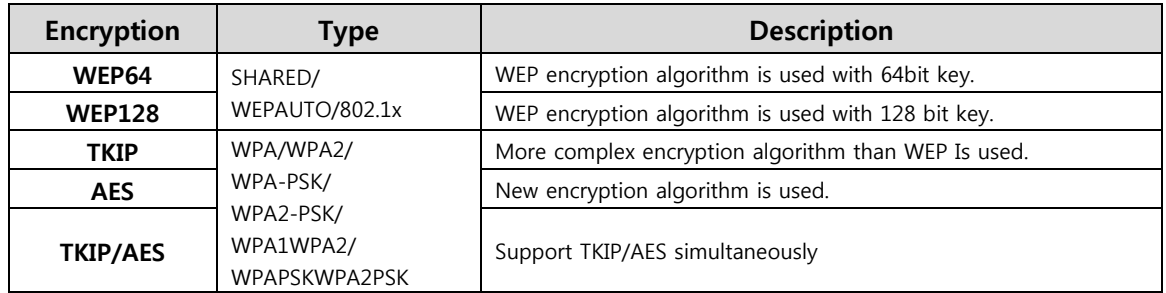

#### **5.3.2.1. WEP**

- Enter key for WEP64 or WEP128 network.
- Use either character string or hex character when entering key.
- ◆ Select 1~4 for 'Default Key..
- ◆ Enter at least one WEP Key.
- The entered WEP key is used for connection from wireless terminal

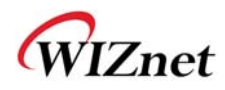

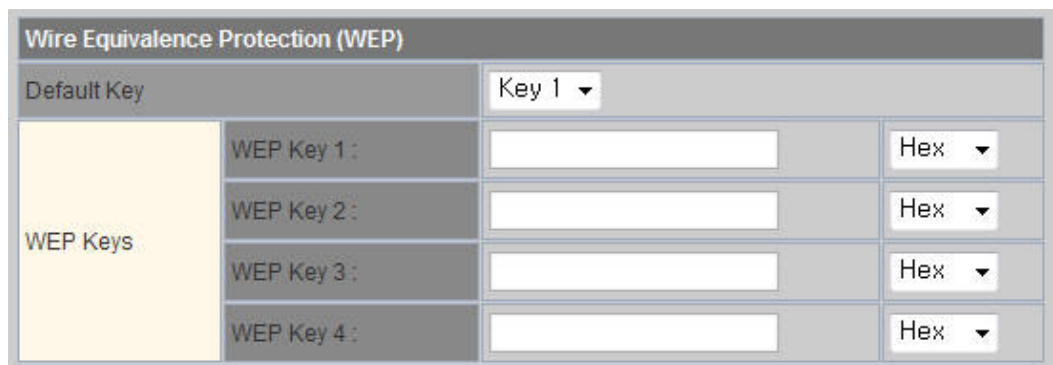

#### **5.3.2.2. TKIP/AES authentication**

Enter at least 8 characters of character string for the network key value.

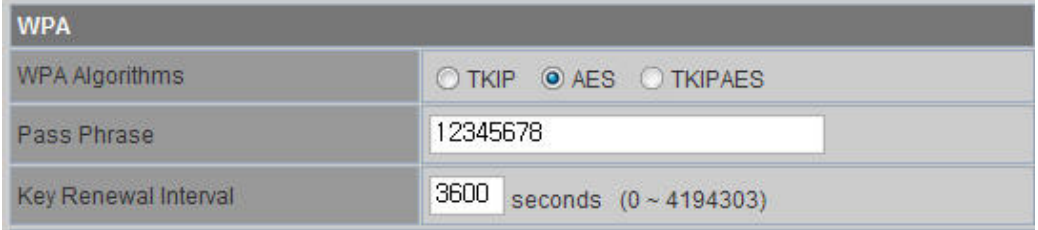

#### **5.3.2.3. Wireless 802.1x authentication**

- Enter the value for linking with the Radius Server.
- The values related to the Radius Server are provided by the internet service company.

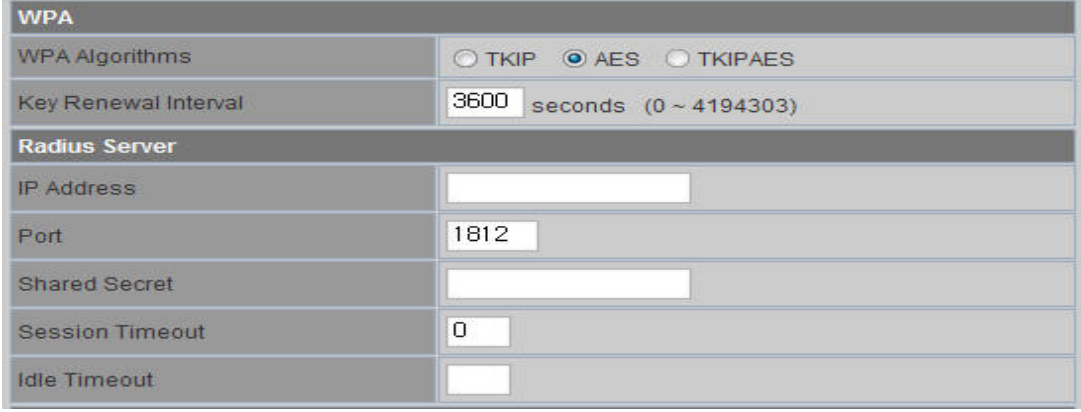

### **4.3 WDS Setting**

- Connection with different AP is possible with WDS (Wireless Distribution System) function.
- Maximum of four APs can connect through WDS function.
- ◆ 2 APs must use the same channel and authentication / encryption method.

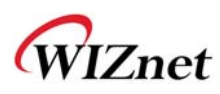

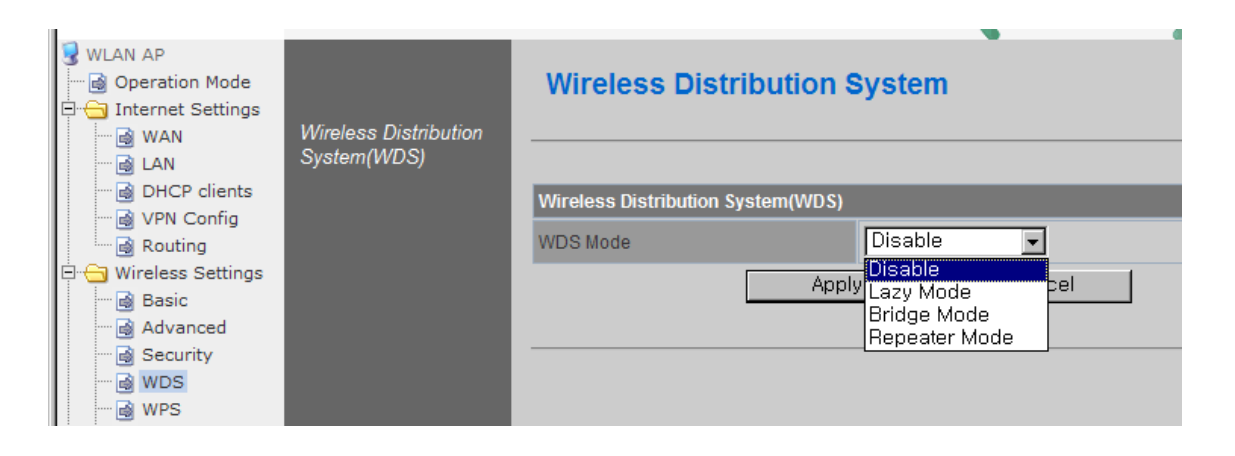

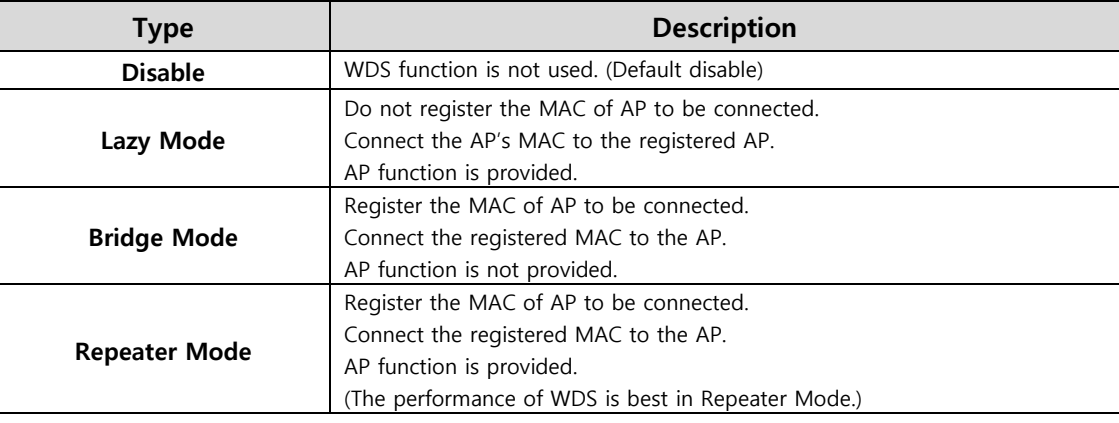

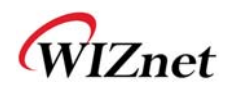

## **4.4 WPS Setting**

The WDS function enables easier wireless network setting..

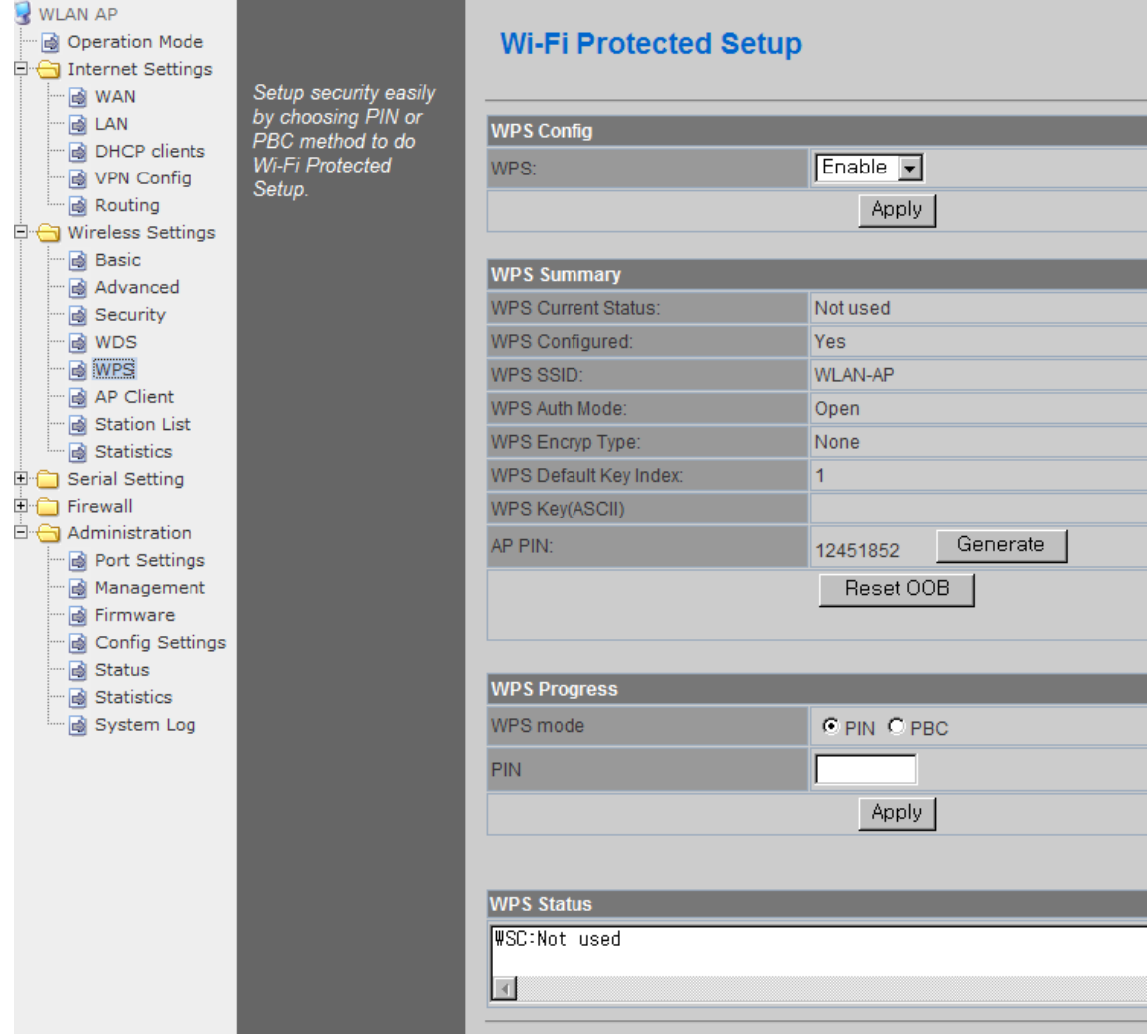

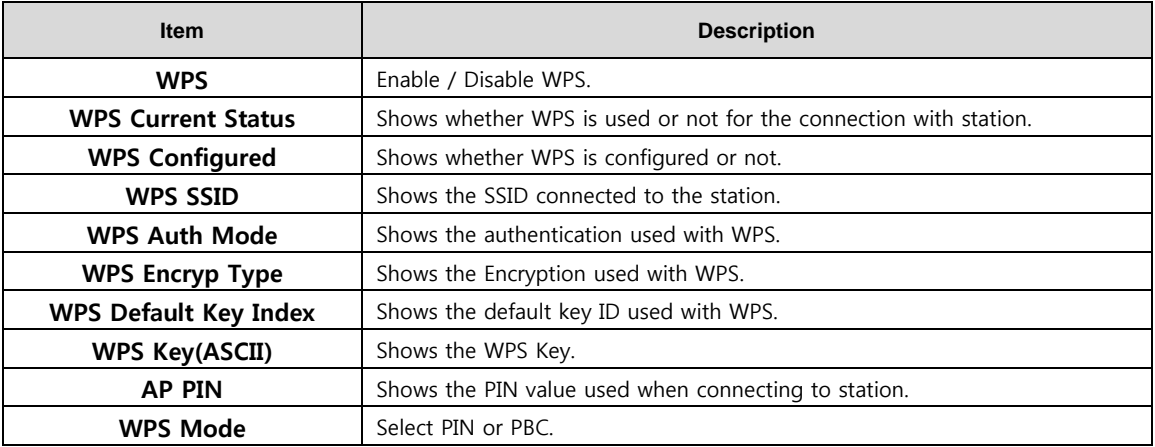

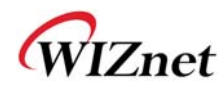

## **4.5 Wireless network status**

- The status of the station that is connected to WIZ630wi is shown.
- The surrounding wireless AP's status are shown..

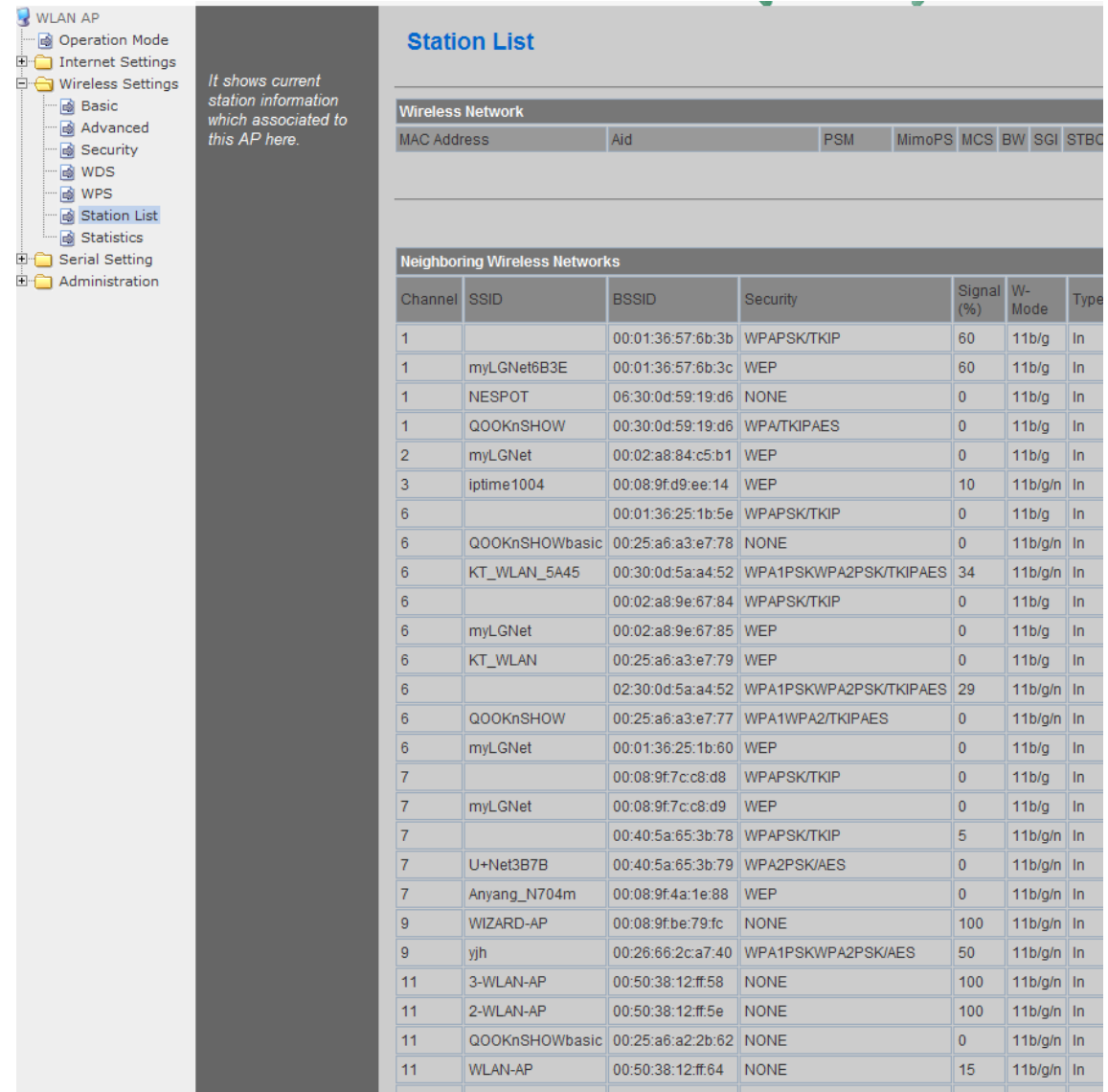

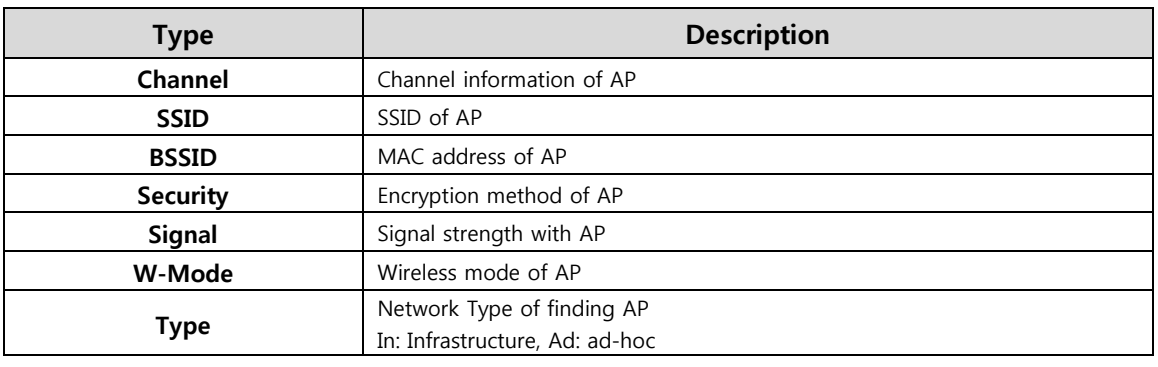

© Copyright 2012 WIZnet Co., Inc. All rights reserved. 21

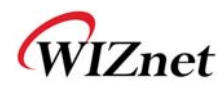

### **4.6** AP Wireless Statistics

The Statistics of wireless communication is shown.

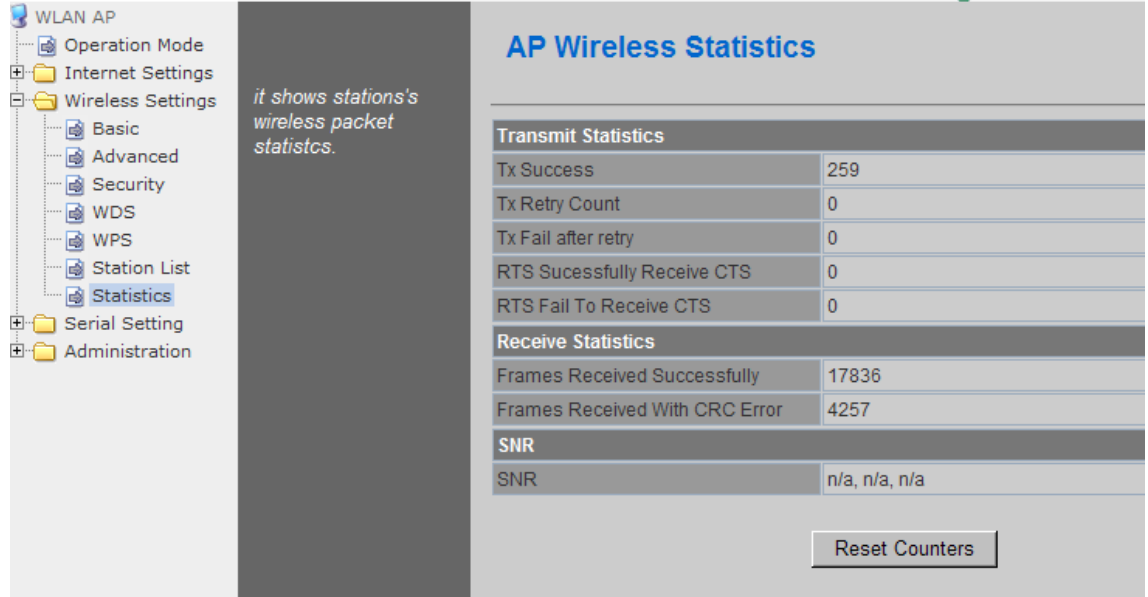

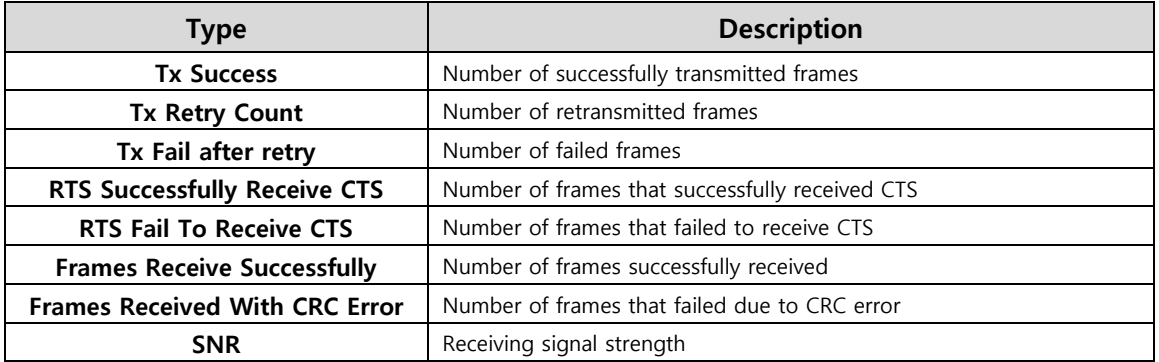

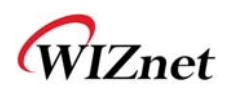

# **4. Serial to LAN(Wired and Wireless)**

- Individual settings for serial #1 / serial #2 are possible.
- $\blacklozenge$  Set the serial parameters for serial to wireless (ethernet) function.
- ◆ Set two channels (Main connection, Aux connection) for each serial port
- ◆ Setting management of Serial #1 and #2 (Main connection, Aux connection)

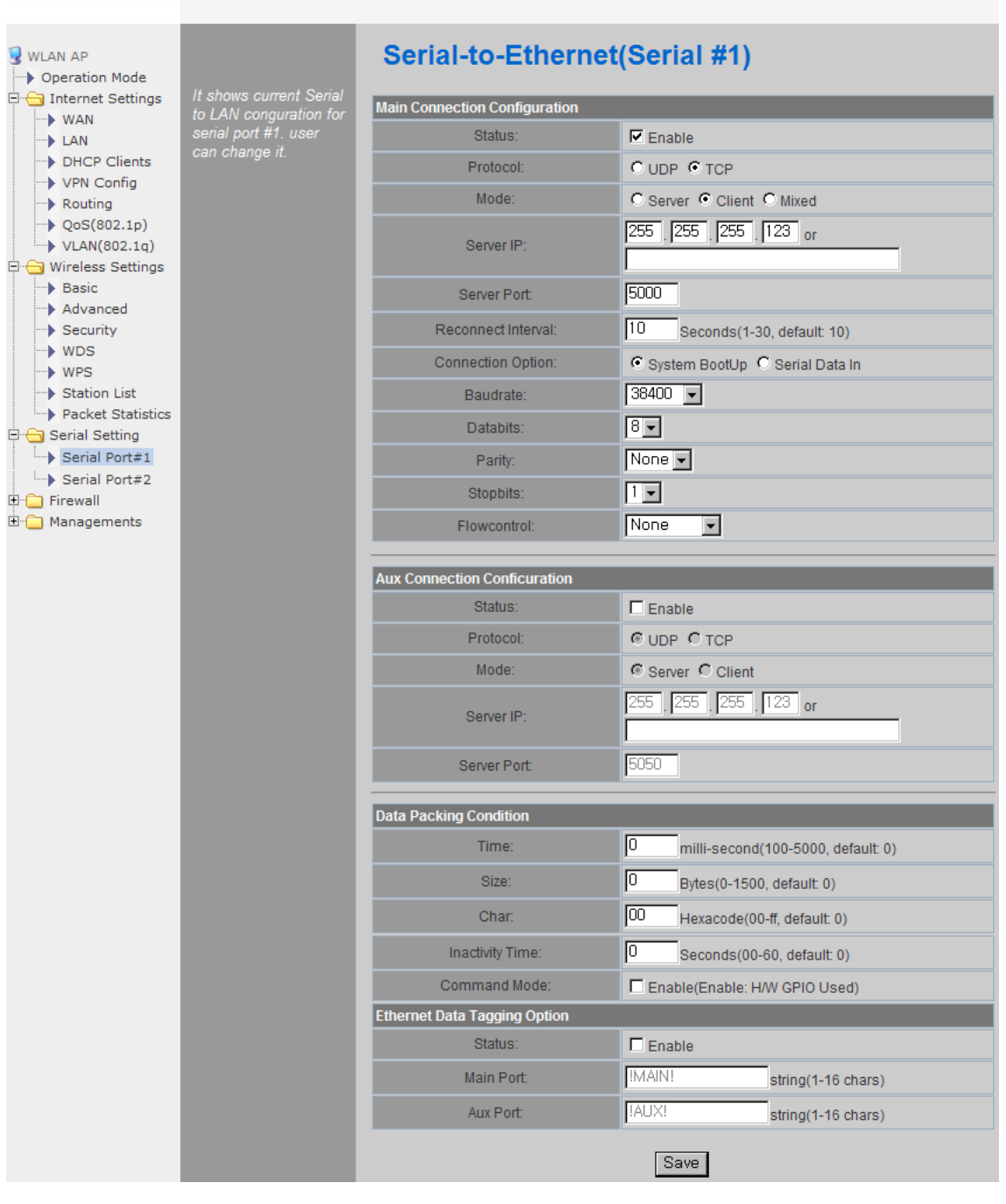

#### **WLAN Gateway Module....**

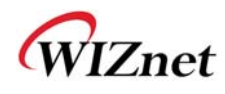

## **5.1 Main Connection settings**

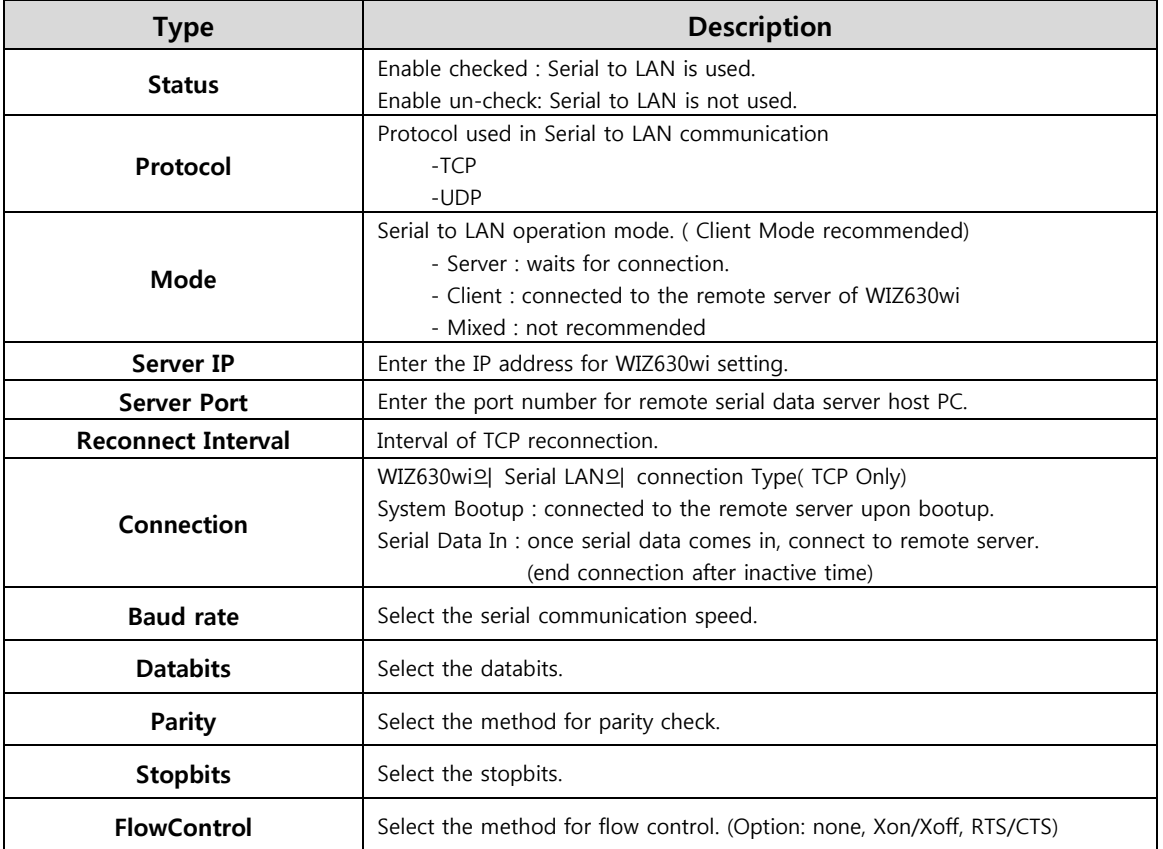

## **5.2 Aux Connection Settings**

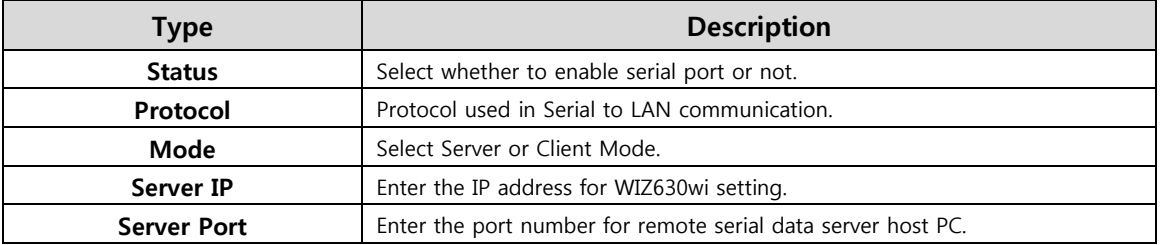

## **5.3 Packing Condition (Incoming serial data packing condition)**

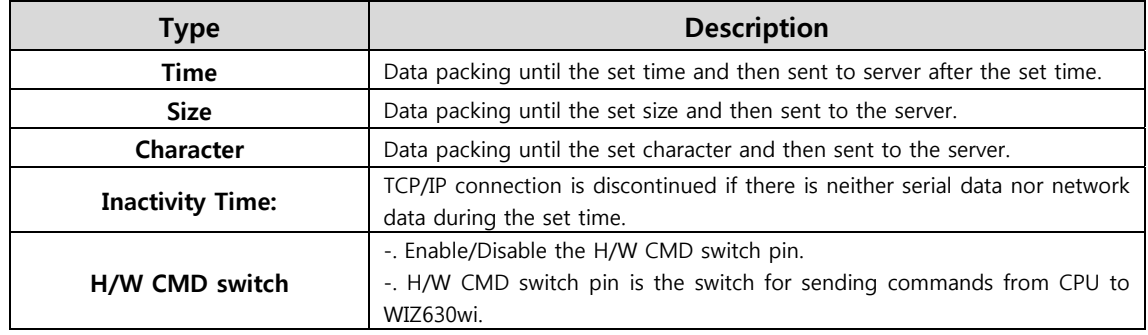

## **5.4 Ethernet Data Tagging Option**

This option is used to help serial device to identify who is the received serial data's source: the received serial data comes from Main Port or Aux Port.

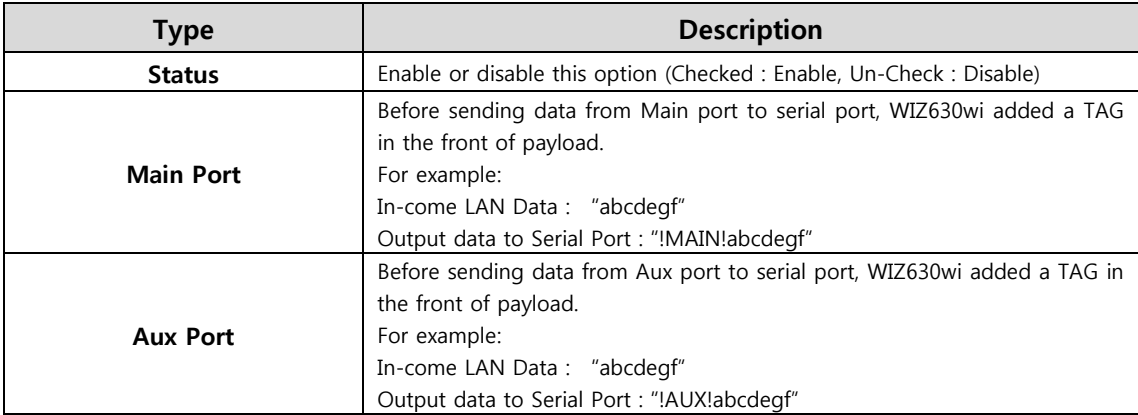

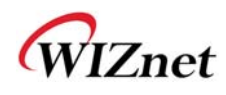

# **5. Firewall settings**

Only work at the Gateway Mode

### **6.1 DMZ**

- Enable/Disable DMZ function
- A DMZ allows a single computer on your LAN to expose ALL of its unused ports to the Internet. When doing this, the exposed computer is no longer behind the firewall.
- Sometimes TCP/IP applications require very specialized IP configurations that are difficult to set up or are not supported by your router. In this case, placing your computer in the DMZ is the only way to get the application working.

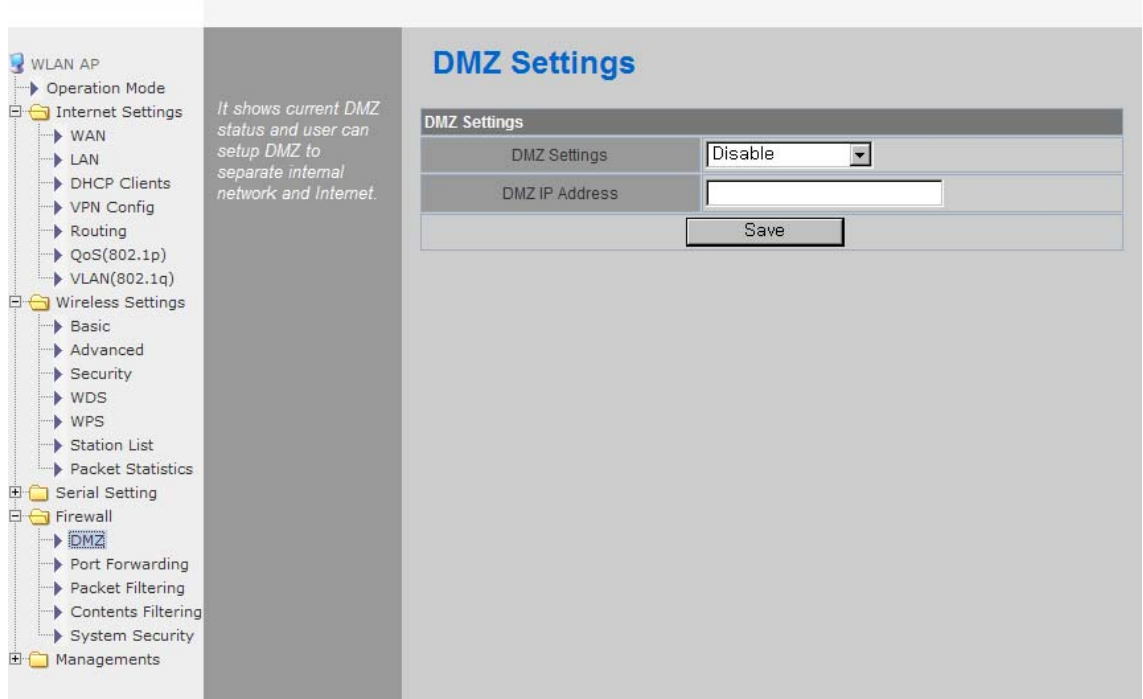

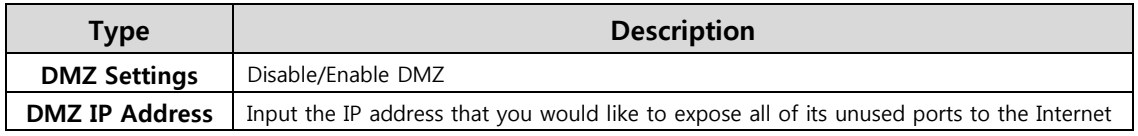

#### **WLAN Gateway Module....**

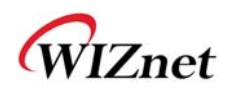

## **6.2 Port forwarding**

When a computer on the internet sends data to the external IP address of the router (WIZ630wi), the router (WIZ630wi) needs to know what to do with the data. Port Forwarding simply tells the WIZ630wi which computer on the local area network to send the data to. When you have port forwarding rules set up, your router takes the data off of the external IP address:port number and sends that data to an internal IP address:port number. Port Forwarding rules are created per port. So a rule set up for port 53 will only work for port 53.

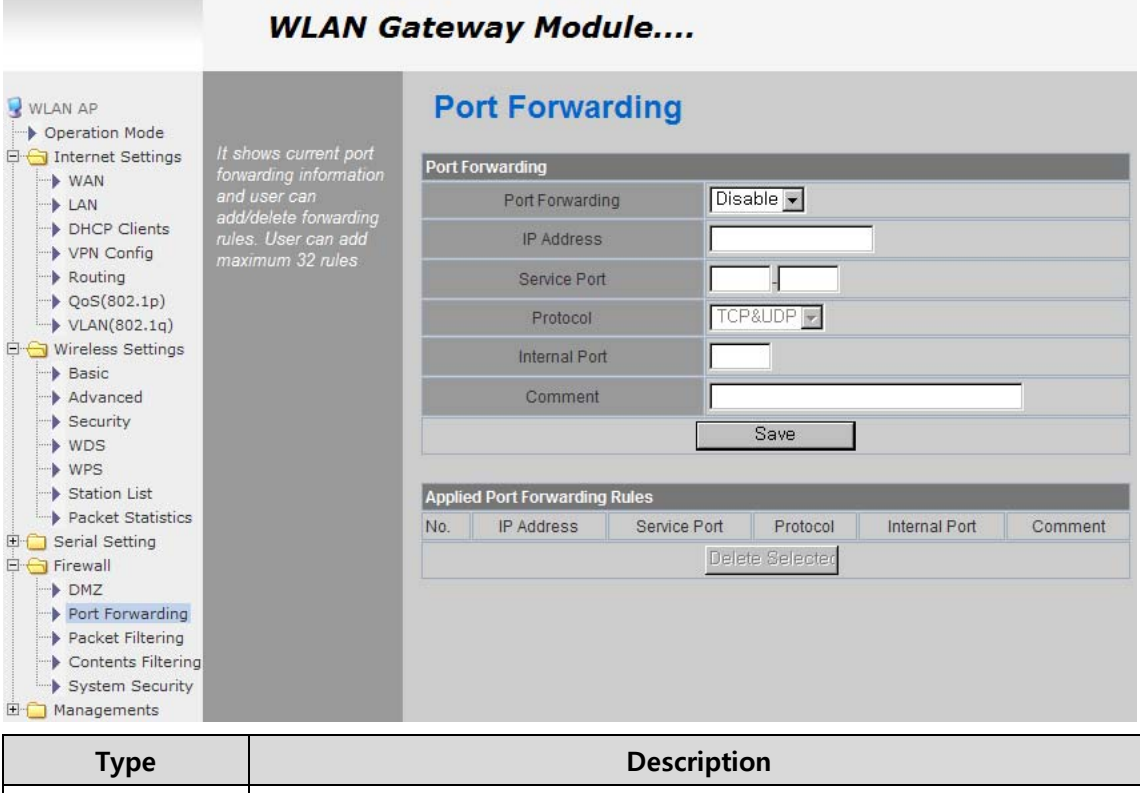

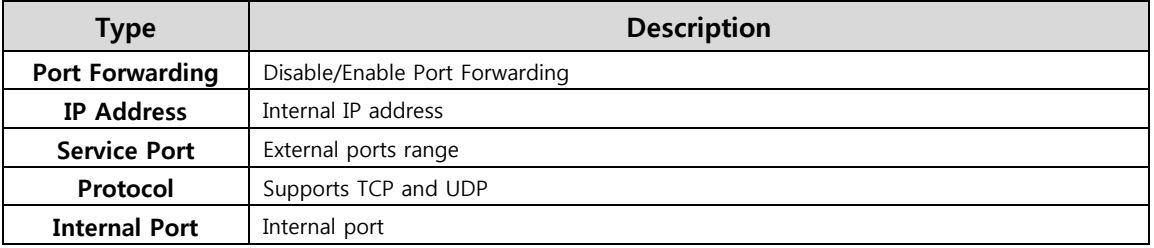

#### © Copyright 2012 WIZnet Co., Inc. All rights reserved. 27

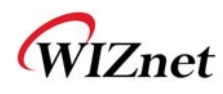

# **6.3 Packet filtering**

WIZ630wi can accept or block Internet packets according to pre-defined MAC or IP address

**Soldiers** 

**Service** 

 $\blacklozenge$  First, please do basic settings

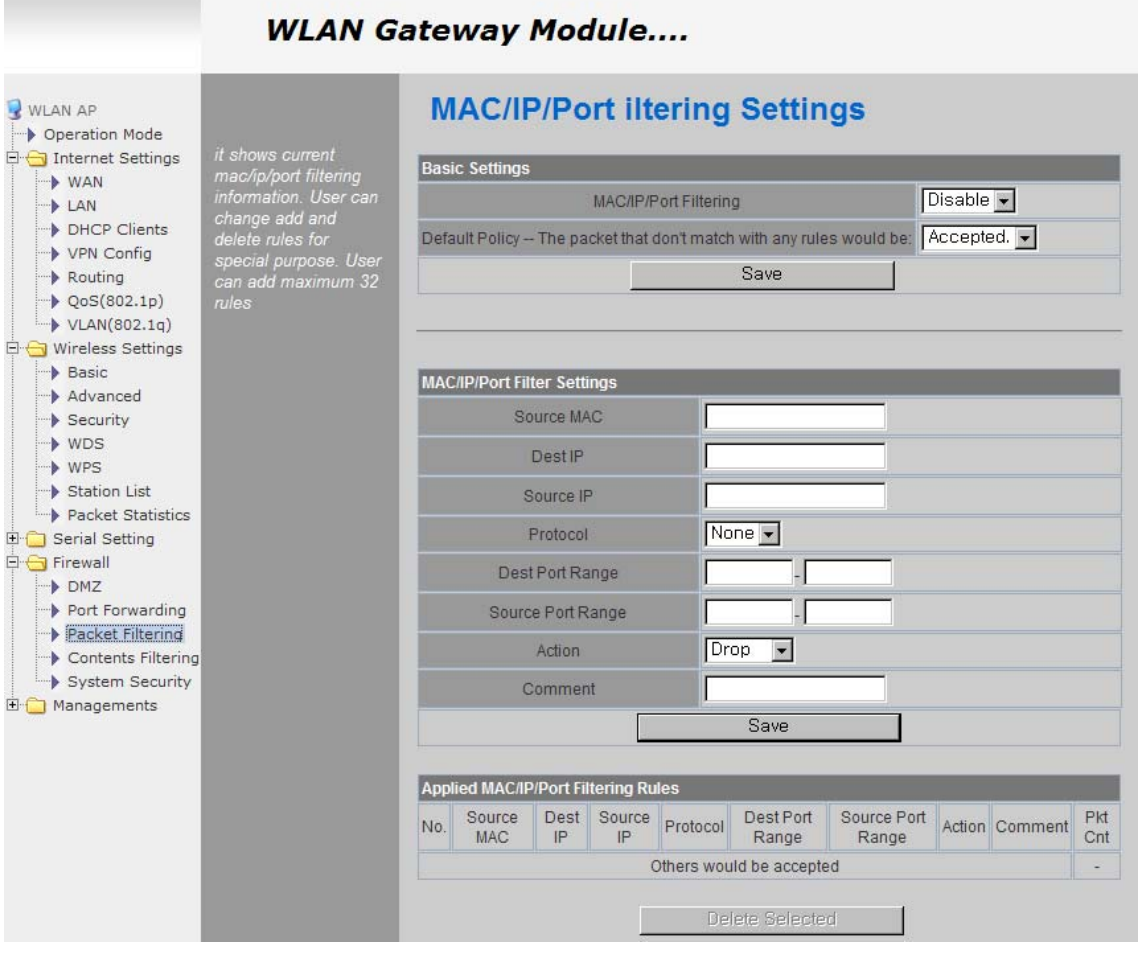

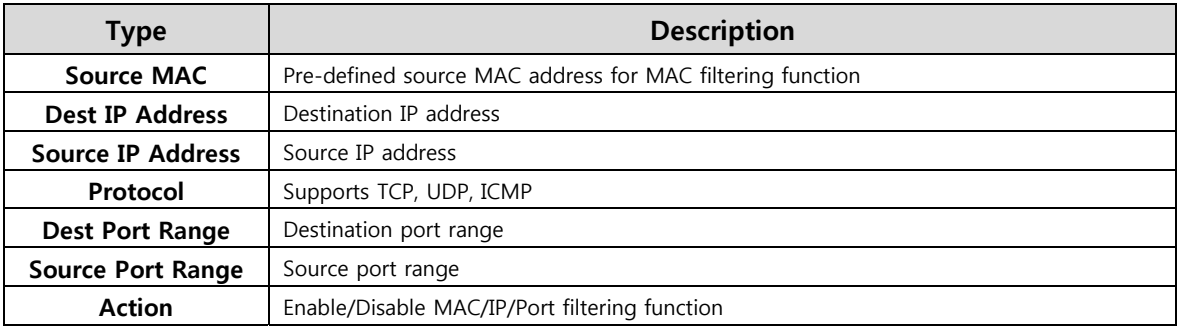

#### © Copyright 2012 WIZnet Co., Inc. All rights reserved. 28

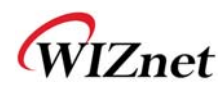

# **6.4 Contents filtering**

Used to block certain websites (IP or domain names)

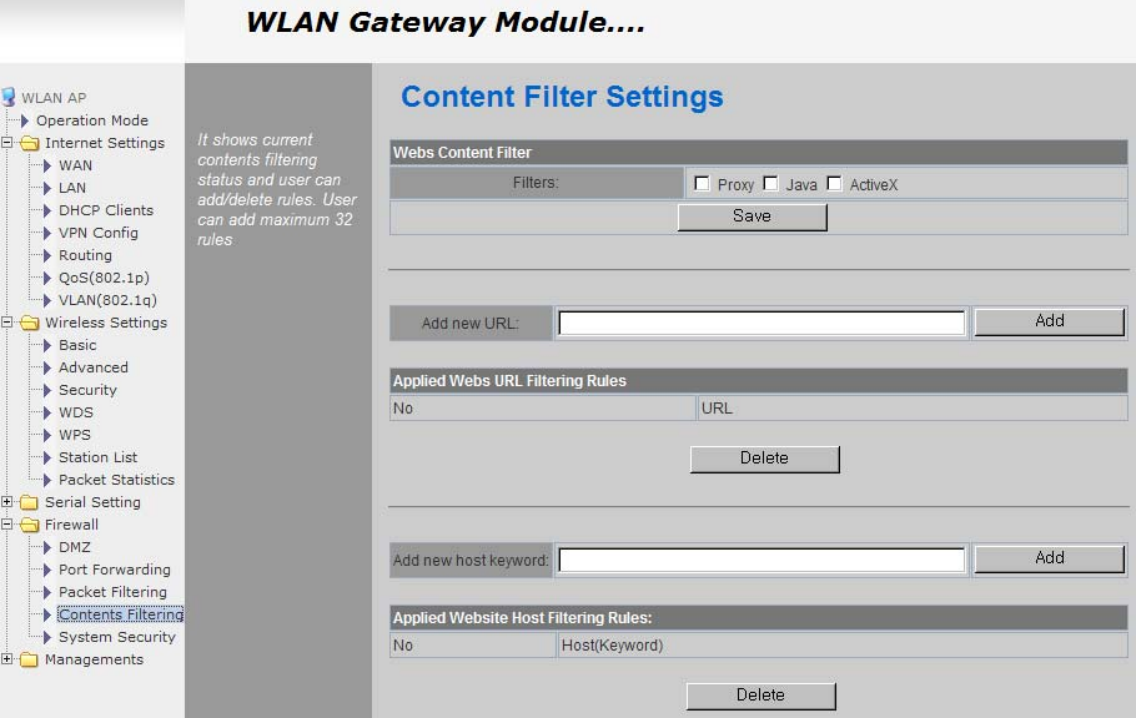

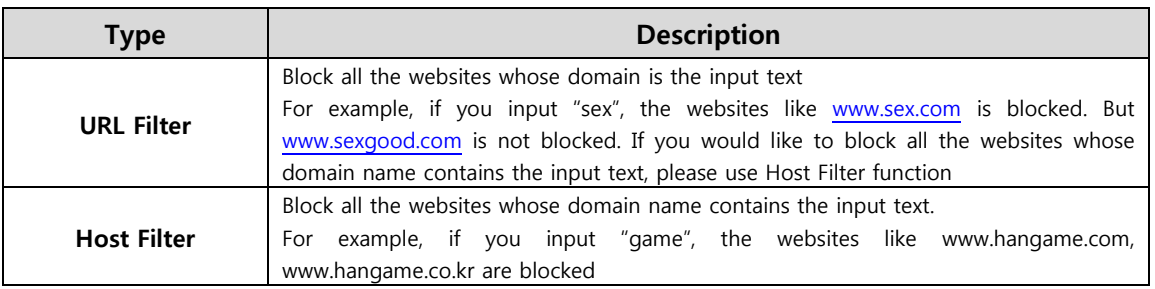

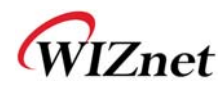

## **6.5 System Security**

◆ Defense of external attack.

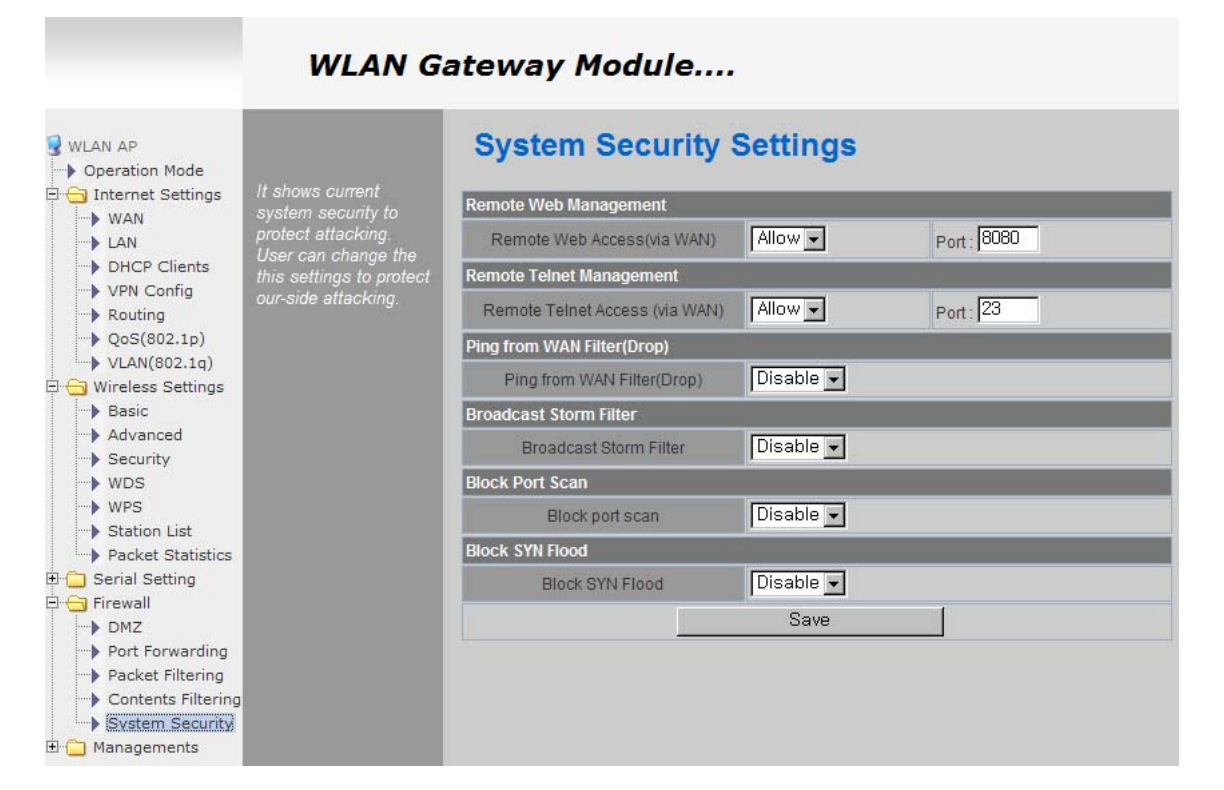

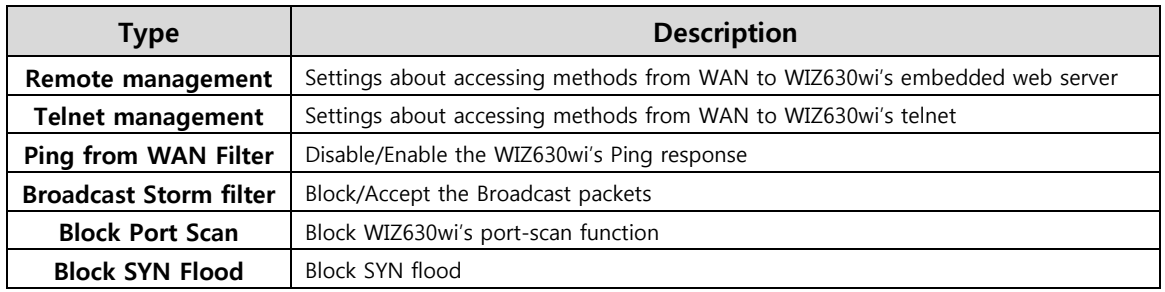

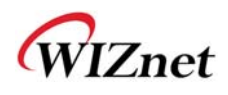

# **6.Managements**

### **7.1 System Management**

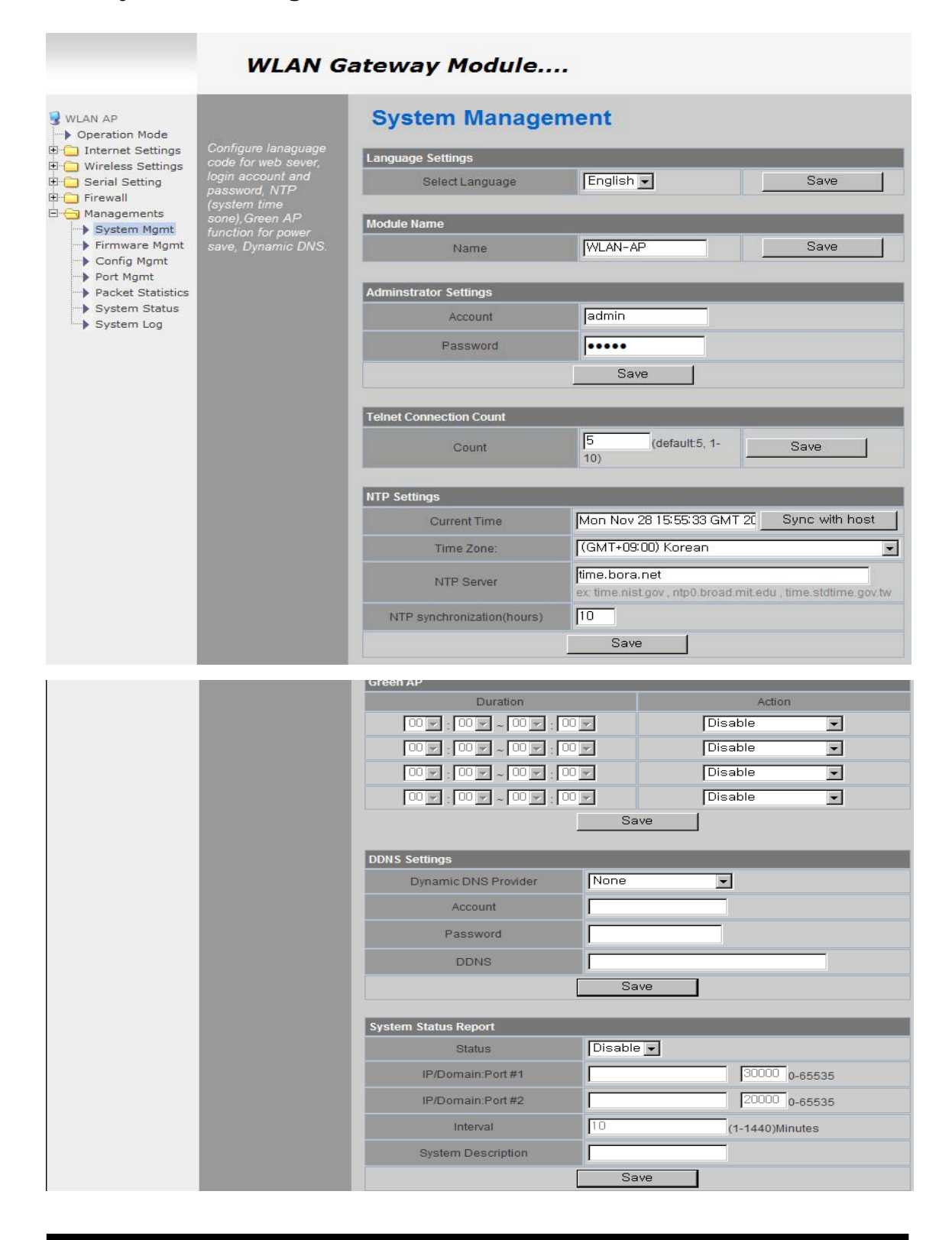

© Copyright 2012 WIZnet Co., Inc. All rights reserved. 31

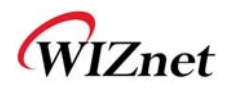

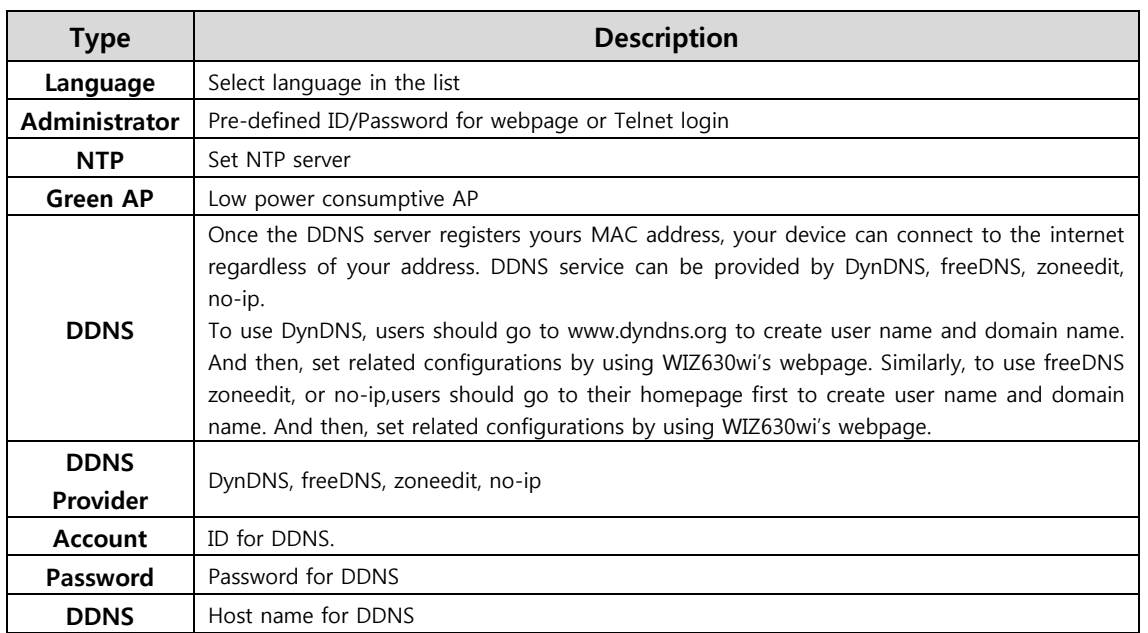

### **7.2 Firmware**

Upgrade firmware and bootloader. Now WIZ630wi doesn't support upgrading by Remote URL.

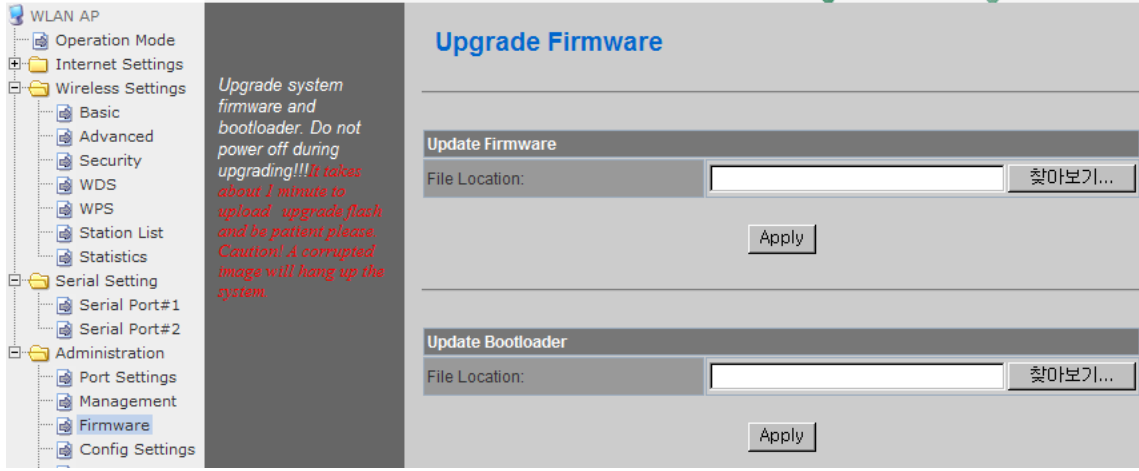

## **7.3 Config Settings**

◆ Save the setting value of WIZ630wi to the PC,

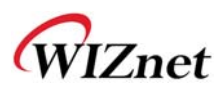

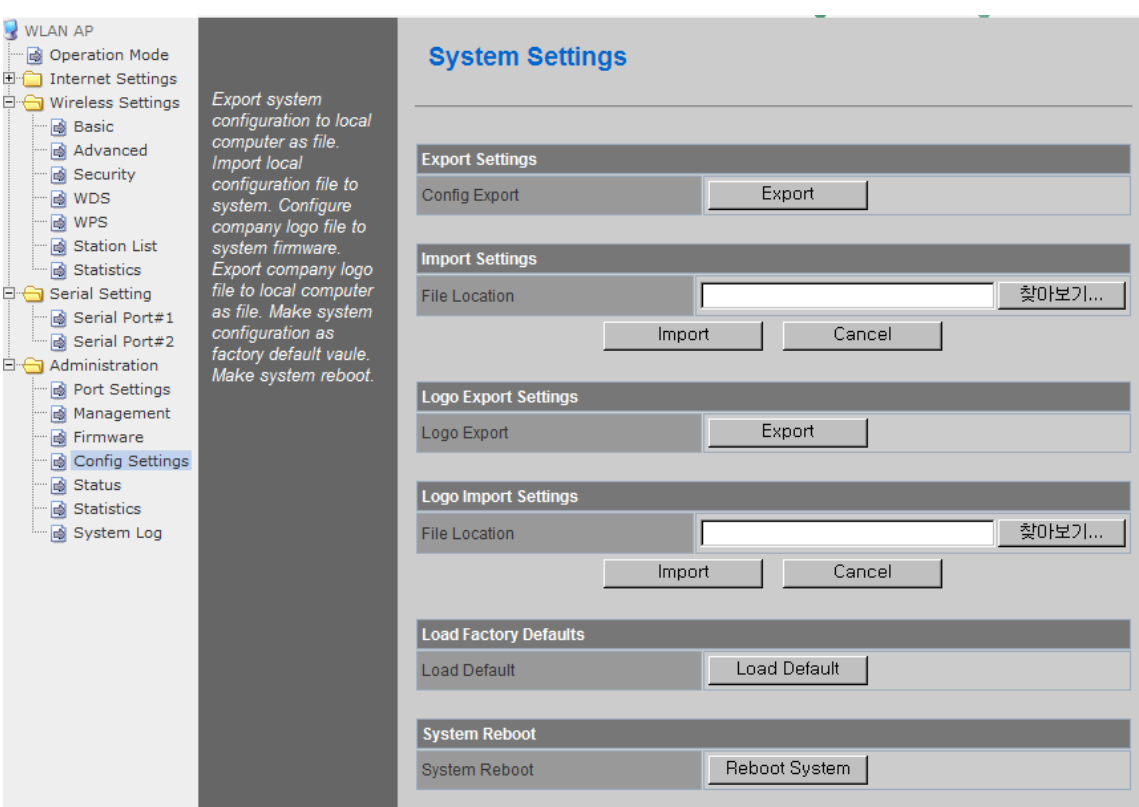

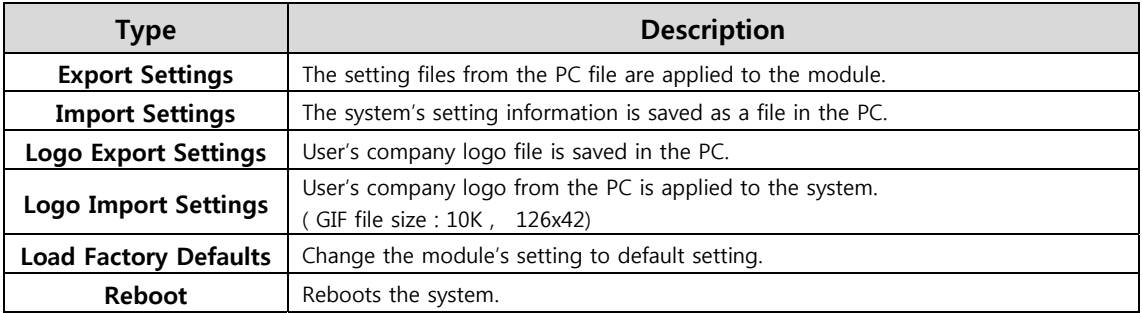

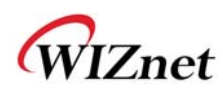

# **7.4 Port Setting**

- Settings about wired port. In case of Gateway Mode, WAN port is set here
- In case of Gateway Mode, it is better to use the default WAN port number (Port #0)
- If you are not administrator, we do not recommend you do this change.

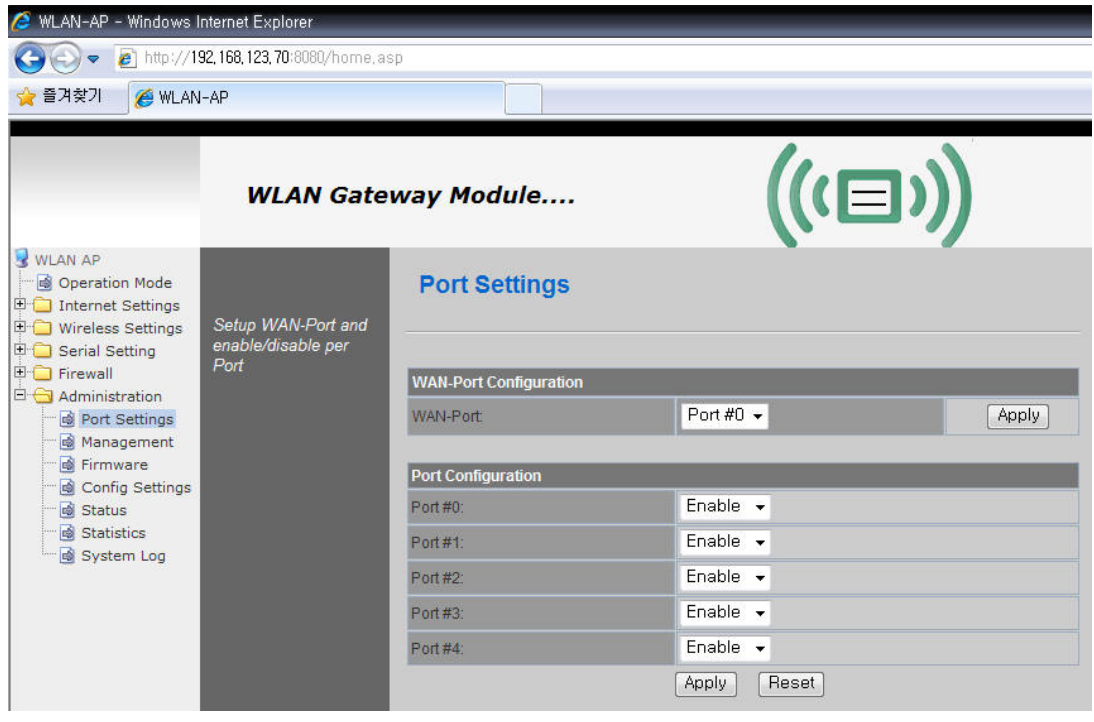

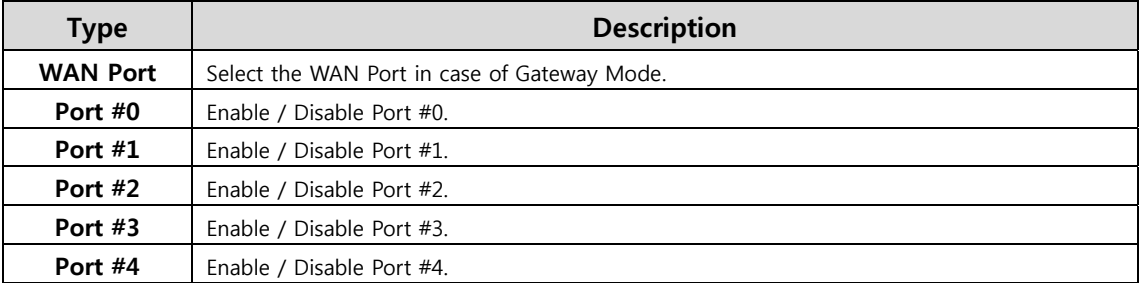

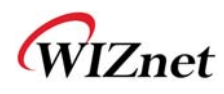

## **7.5 Packet Statistics**

System Statistics shows the system's memory information and system's data transmission size.

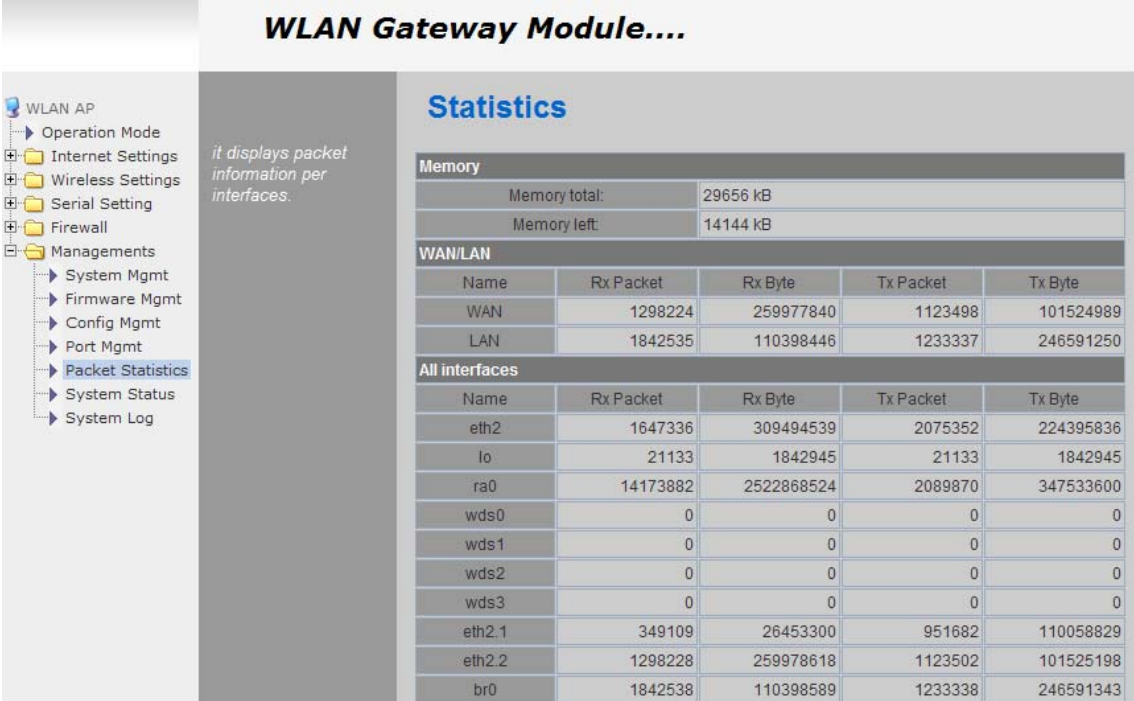

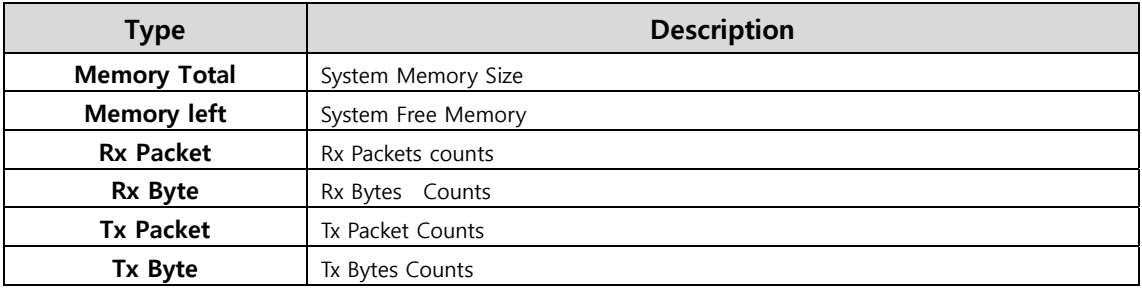

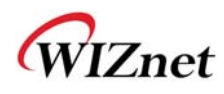

# **7.6 System Status**

System Status shows the status of the system, status of the system's network information, and the link status of

#### LAN port.

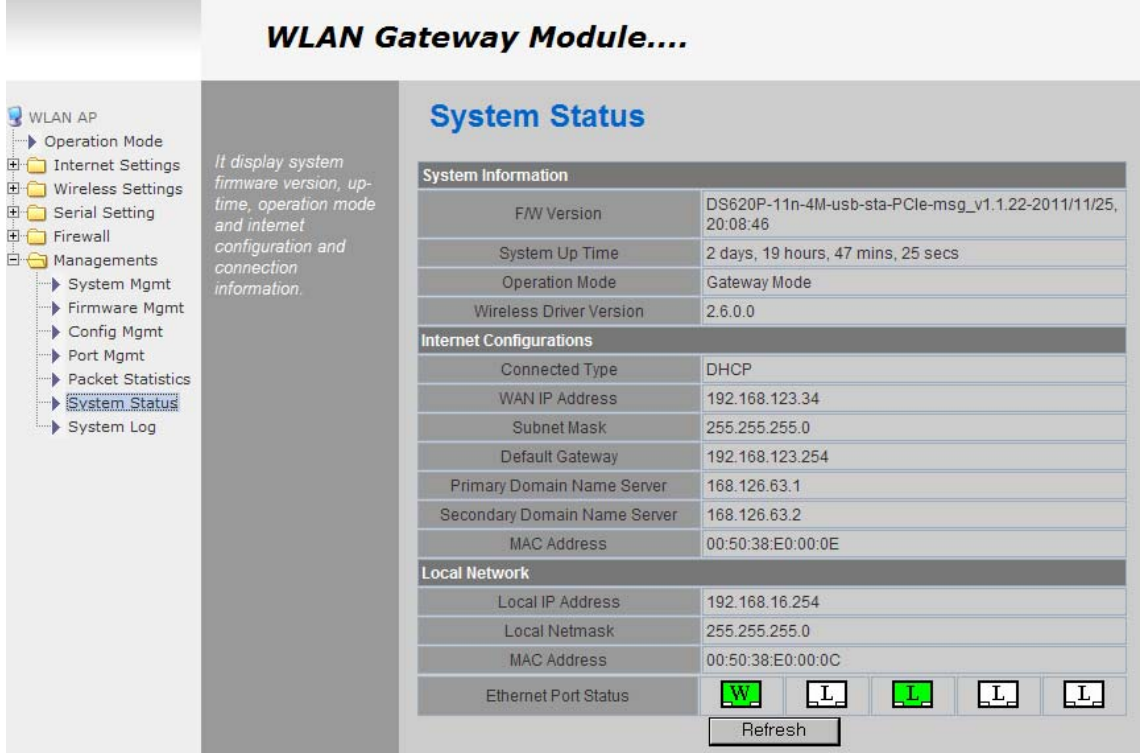

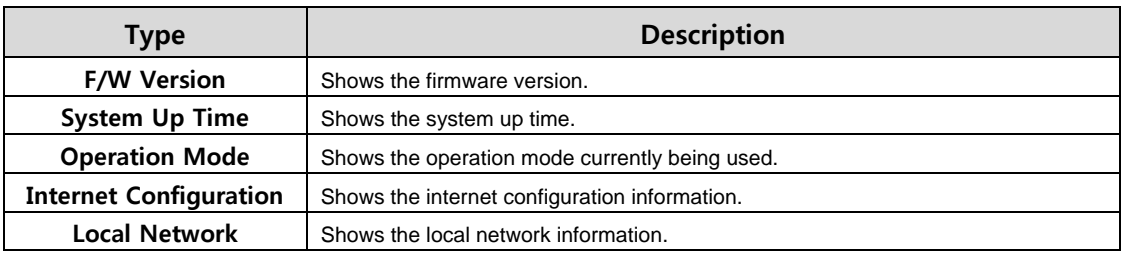

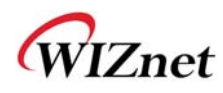

÷

# **7.7 System Log**

- The operation history of WIZ630wi can be checked by using System Log.
- If the system log exceeds 24Kbyte, more recent log record are added..

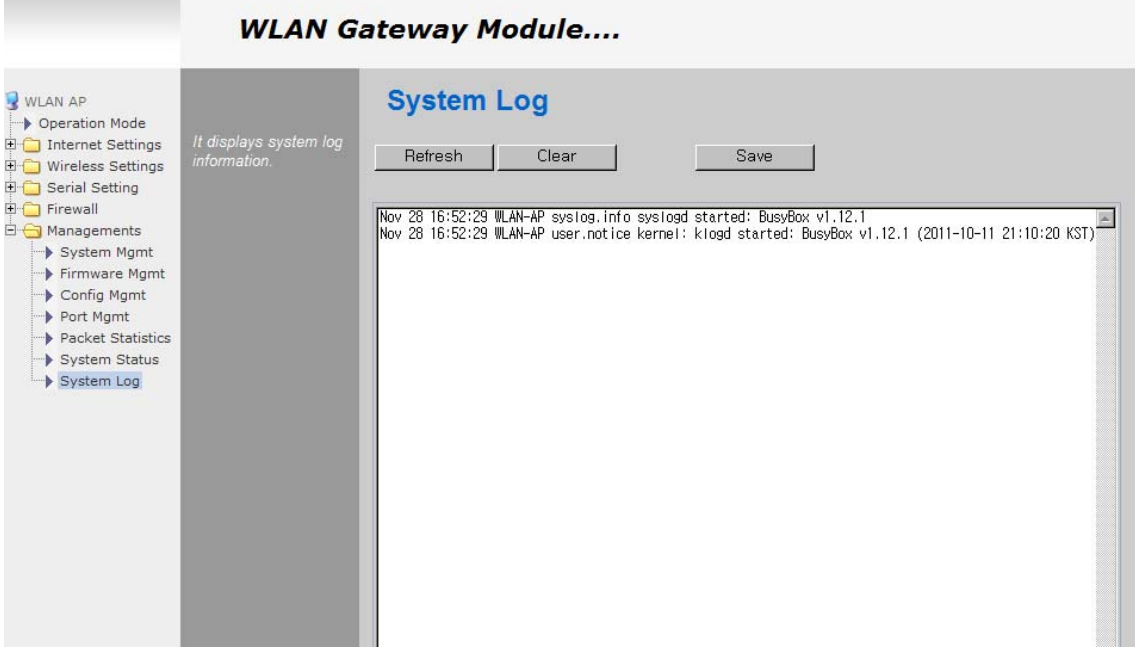

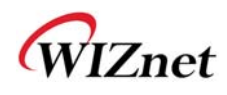

# **7.Client(Station) Mode setting**

- WIZ630wi works as a WiFi client(station) which is always paired with a WiFi AP.
- Users can take Client Mode as an opposite of Gateway Mode

## **8.1 Client Mode Setting**

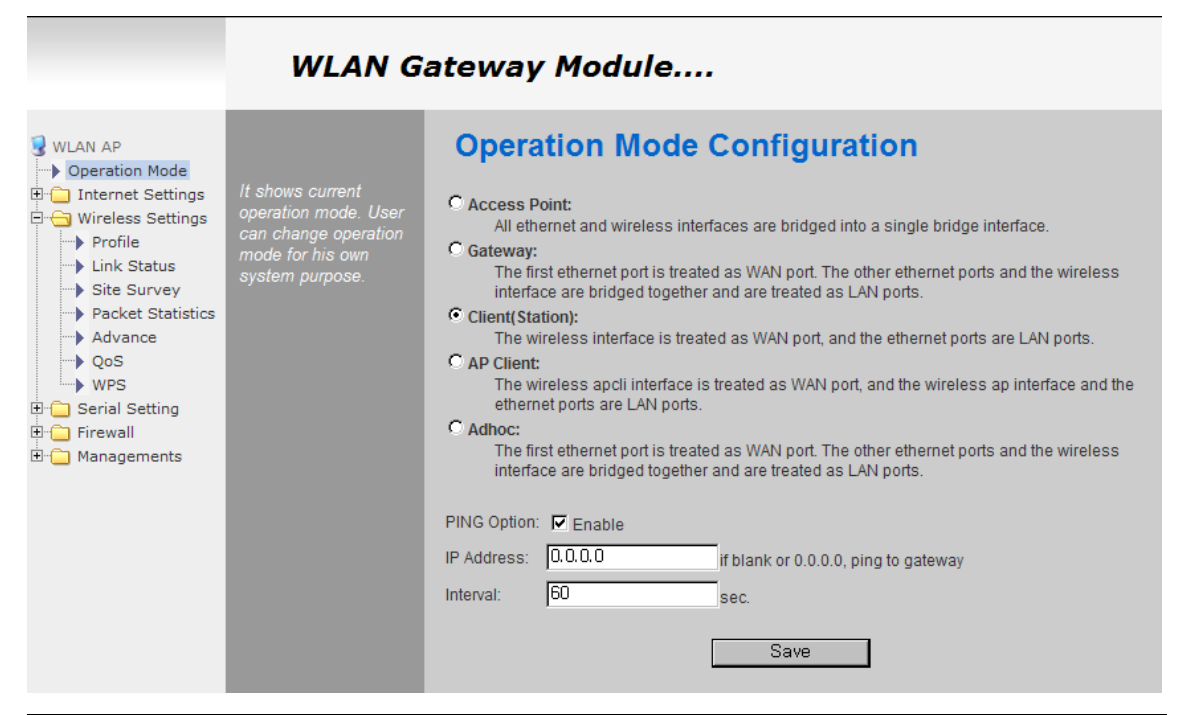

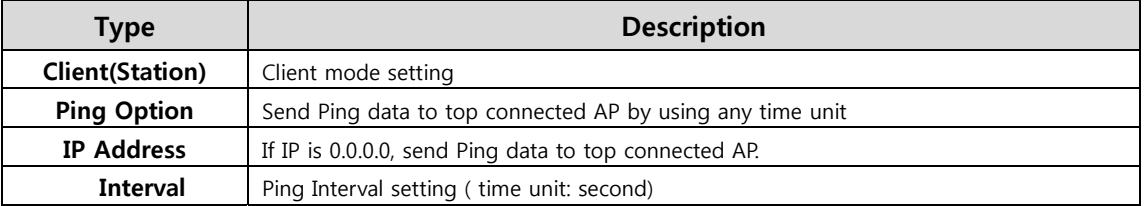

### **8.2 Profile**

- $\blacklozenge$  Shows the profile of the connected AP. The profile information can be manually input. By using "Site Survey", it is very convenient to find and connect with an AP.
- Administration of maximum of two AP is possible after adding to profile
- The module automatically connects to the active AP (selected AP) upon booting

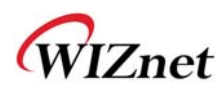

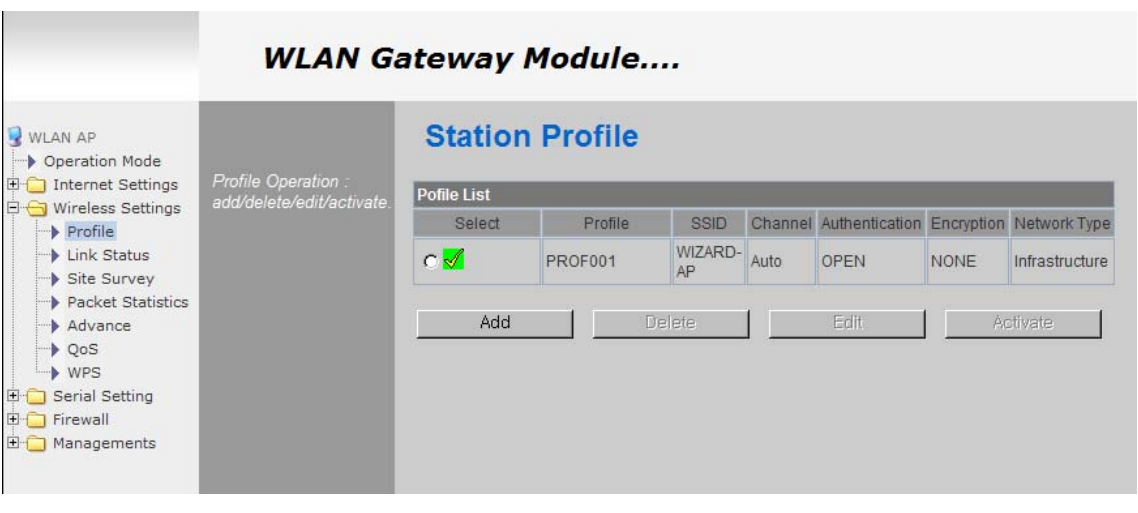

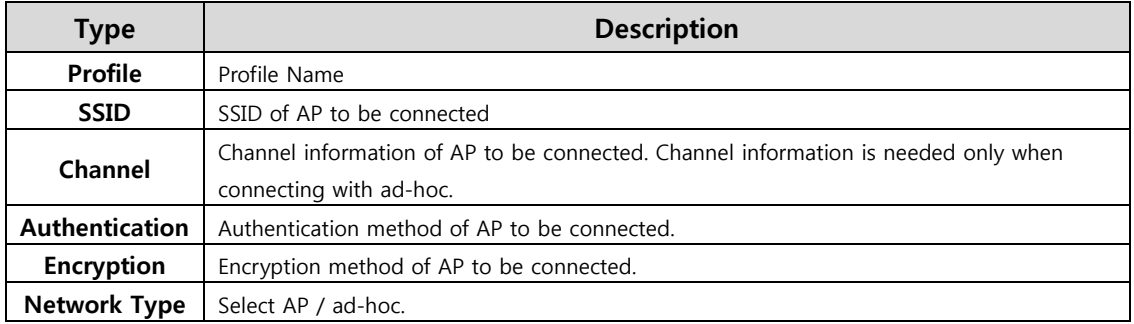

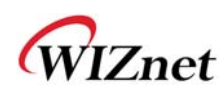

## **Important Notice**

WIZnet reserves the right to make corrections, modifications, enhancements, improvements and other changes to its products and services at any time, and to discontinue any product or service without notice. Customers should obtain the latest relevant information before placing orders, and should verify that such information is current and complete. All products are sold subject to WIZnet's terms and conditions of sale, supplied at the time of order acknowledgment. Information relating to device applications, and the like, is intended as suggestion only and may be superseded by updates. It is the customer's responsibility to ensure that their application meets their own specifications. WIZnet makes no representation and gives no warranty relating to advice, support or customer product design.

WIZnet assumes no responsibilities or liabilities for the use of any of its products, conveys no license or title under any patent, copyright or mask work rights to these products, and makes no representations or warranties that these products are free from patent, copyright or mask work infringement, unless otherwise specified.

WIZnet products are not intended for use in life support systems/appliances or any systems where product malfunction can reasonably be expected to result in personal injury, death, severe property damage or environmental damage. WIZnet customers using or selling WIZnet products for use in such applications do so at their own risk and agree to fully indemnify WIZnet for any damages resulting from such use.

All trademarks are the property of their respective owners.

#### **FCC Certification Requirements**

Caution : Any changes or modifications in construction of this device which are not expressly approved by the party responsible for compliance could void the user's authority to operate the equipment.

This device complies with part 15 of the FCC Rules. Operation is subject to the following two conditions: (1) This device may not cause harmful interference, and

(2) This device must accept any interference received, including interference that may cause undesired operation.

**NOTE**: The manufacturer is not responsible for any radio or TV interference caused by unauthorized modifications to this equipment. Such modifications could void the user's authority to operate the equipment.

**NOTE:** This equipment has been tested and found to comply with the limits for a Class B digital device, pursuant to part 15 of the FCC Rules. These limits are designed to provide reasonable protection against harmful interference in a residential installation. This equipment generates uses and can radiate radio frequency energy and, if not installed and used in accordance with the instructions, may cause harmful interference to radio communications.

<sup>©</sup> Copyright 2012 WIZnet Co., Inc. All rights reserved. 40

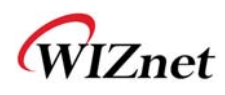

However, there is no guarantee that interference will not occur in a particular installation.

If this equipment does cause harmful interference to radio or television reception, which can be determined by turning the equipment off and on, the user is encouraged to try to correct the interference by one or more of the following measures:

- Reorient or relocate the receiving antenna.

- Increase the separation between the equipment and receiver.

-Connect the equipment into an outlet on a circuit different from that to which the receiver is connected.

-Consult the dealer or an experienced radio/TV technician for help.

**WARNING**: This equipment may generate or use radio frequency energy. Changes or modifications to this equipment may cause harmful interference unless the modifications are expressly approved in the instruction manual. The user could lose the authority to operate this equipment if an unauthorized change or modification is made.

This device complies with Part 15 of the FCC rules. Operation is subject to following Two conditions: 1. this device may not cause harmful interference and 2. This device Must accept any interference received including interference that may cause undesired Operation of this device.

The changes or modifications not expressly approved by the party responsible for Compliance could void the user's authority to operate the equipment.

To comply with the FCC RF exposure compliance requirements, this device and its antenna Must not be co-located or operating to conjunction with any other antenna or transmitter, Except if installed in compliance with FCC Multi Transmitter procedures.

To inherit the modular approval, the antennas for this transmitter must be installed to provide A separation distance of 20cm from all persons and must not be co-located or operating in Conjunction with any other antenna or transmitter.

**Note**: This equipment has been tested and found to comply with the limits for a Class B digital device, Pursuant to part 15 of the FCC Rules.

These limits are designed to provide reasonable Protection against harmful interference in a residential installation. This equipment generates Uses and can radiate radio frequency energy and, if not installed and used in accordance With the instructions, may cause harmful interference to radio communications.

However, There is no guarantee that interference, Will not occur in a particular installation. If this equipment Does cause harmful interference to radio or television reception, which can be determined by turning The equipment off and on, the user is encouraged to try to correct the interference by one or More of the following measures:

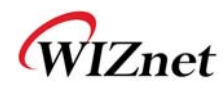

- Reorient or relocate the receiving antenna.

- Increase the separation between the equipment and receiver.

- Connect the equipment into an Outlet on a circuit different from that to which the receiver is connected.

#### **To OEM Installer**

1. FCC ID on the final system must be labeled with **"Contains FCC ID: XR2WIZ630WI"** and **"Contains transmitter Module FCC ID: XR2WIZ630WI "** 

2. In the user manual, final system integrator must ensure that there is no instruction provided in the user Manual to install or remove the transmitter module.

3. Transmitter module must be installed used in strict accordance with the

Manufacturer's instructions as described in the user documentation that comes with the product.The user manual of the final host system must contain the following statements: This device complies with Part 15 of the FCC rules. Operation is subject to following Two conditions: 1. this device may not cause harmful interference and 2. This device Must accept any interference received including interference that may cause undesired operation of this device.

The changes or modifications not expressly approved by the party responsible for Compliance could void the user's authority to operate the equipment.

To comply with the FCC RF exposure compliance requirements, this device and its antenna must not Be co-located or operating to conjunction with any other antenna or transmitter, except if installed In compliance with FCC Multi Transmitter procedures.

To inherit the modular approval, the antennas for this transmitter must be installed to provide a Separation distance of at least 20cm from all persons and must not be co-located or operating in Conjunction with any other antenna or transmitter.

#### **Note:**

The buyer of the module who will incorporate this module into his host must submit the final product to the Manufacturer of the module and the MANUFACTURER OF THE MODULE WILL VERIFY that the product Is incorporated in host equipment in a way that is represented by the testing as shown in the test report.

#### **Note:**

The module is used AP, Gateway, Household. (except PC.)

© Copyright 2012 WIZnet Co., Inc. All rights reserved. 42

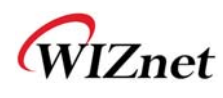

#### **FCC RF Radiation Exposure Statement**

This equipment complies with FCC RF radiation exposure limits set forth for an uncontrolled environment. This device and its antenna must not be co-located or operating in conjunction with any other antenna or transmitter.

"To comply with FCC RF exposure compliance requirements, this grant is applicable to only Mobile Configurations. The antennas used for this transmitter must be installed to provide a separation distance of at least 20 cm from all persons and must not be co-located or operating in conjunction with any other antenna or transmitter."

#### **Manual Information To the End User**

The OEM integrator has to be aware not to provide information to the end user regarding how to install or remove this RF module in the user's manual of the end product which integrates this module. The end user manual shall include all required regulatory information/warning as show In this manual.